**Functions**

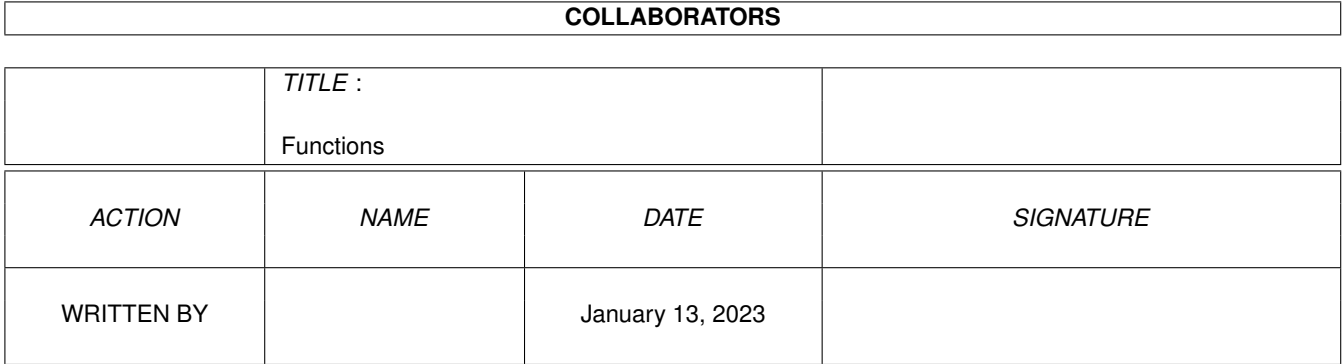

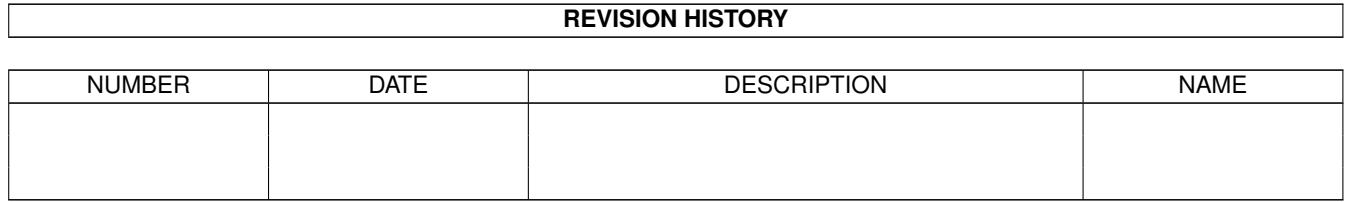

# **Contents**

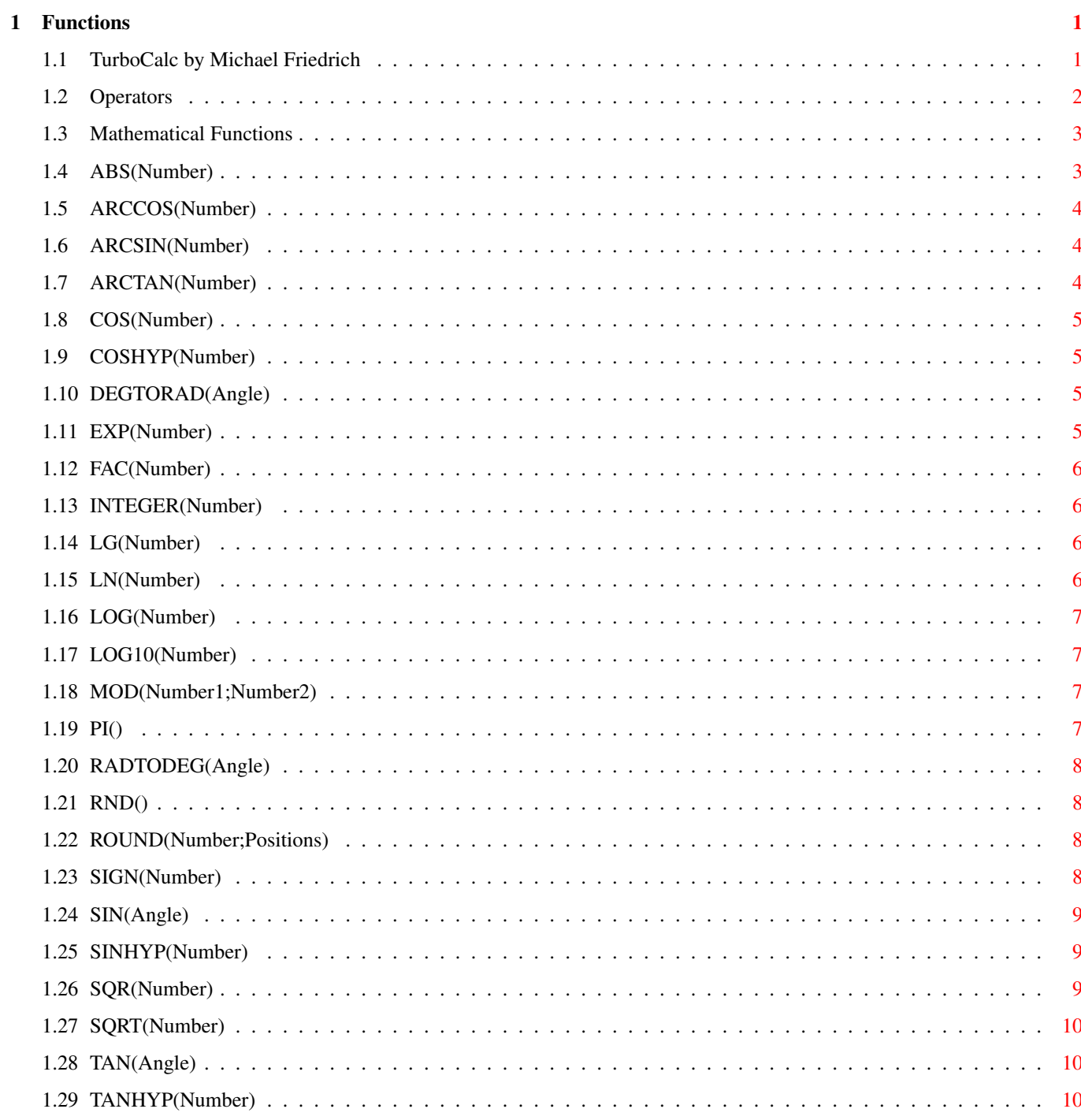

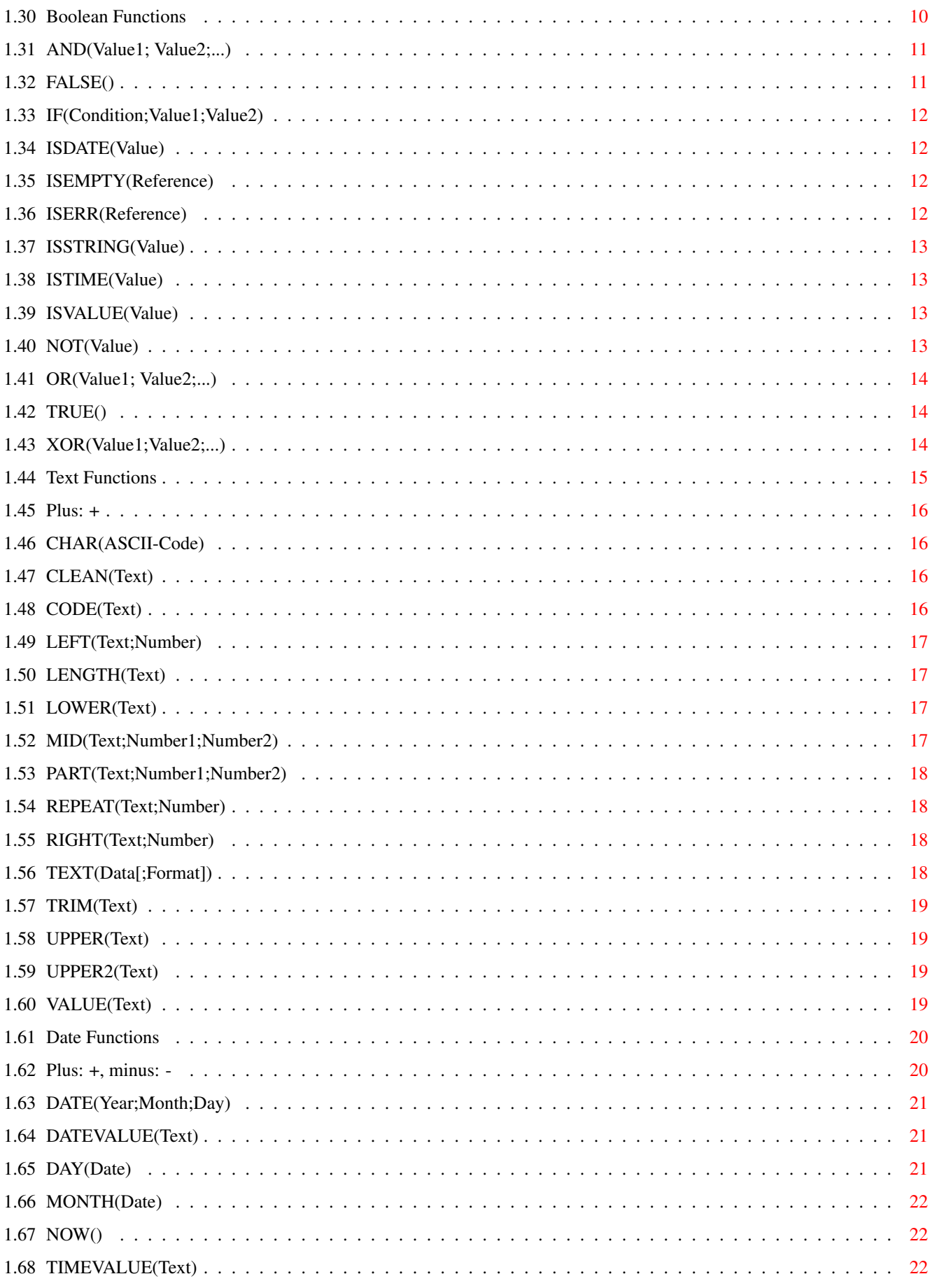

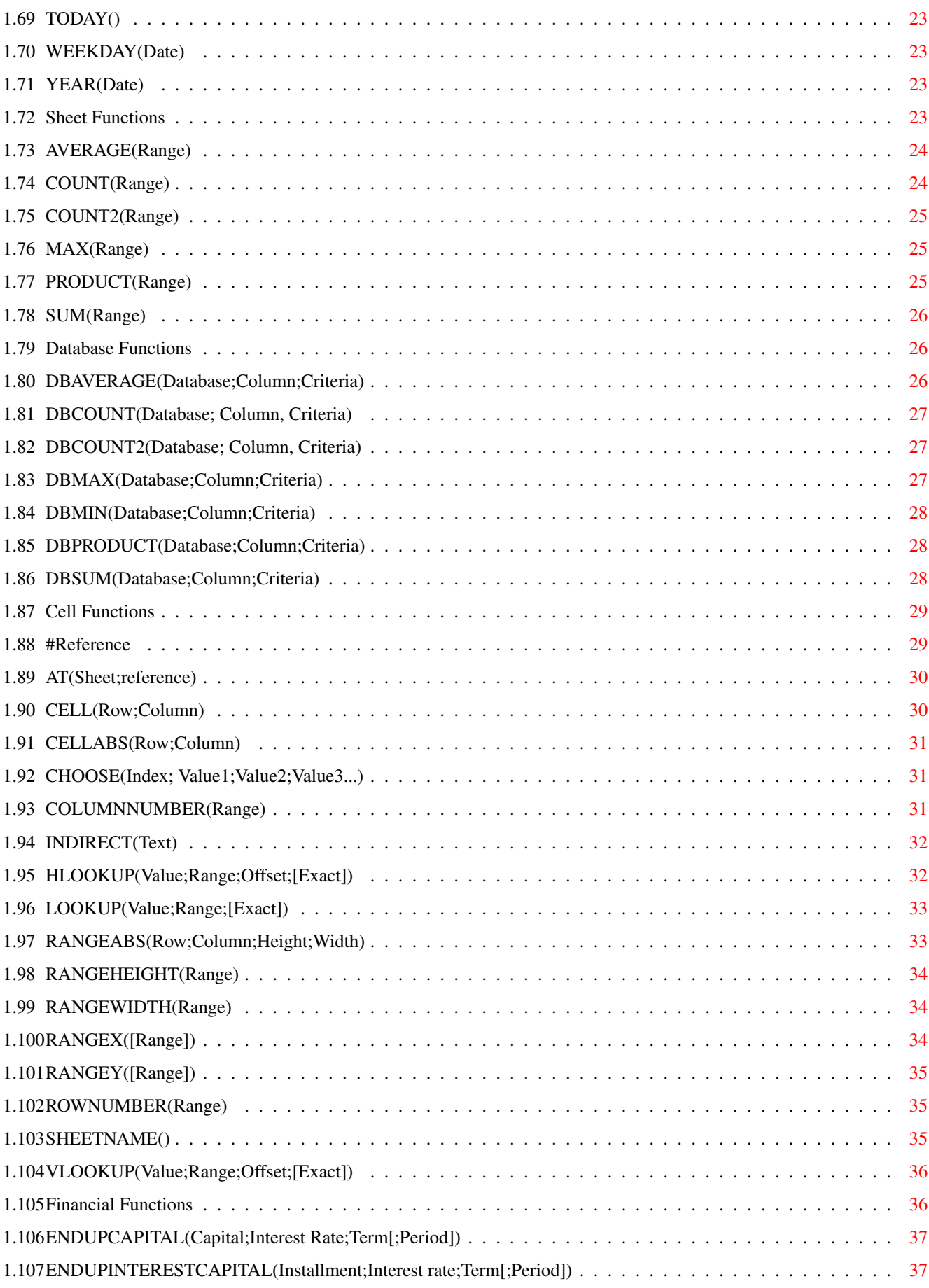

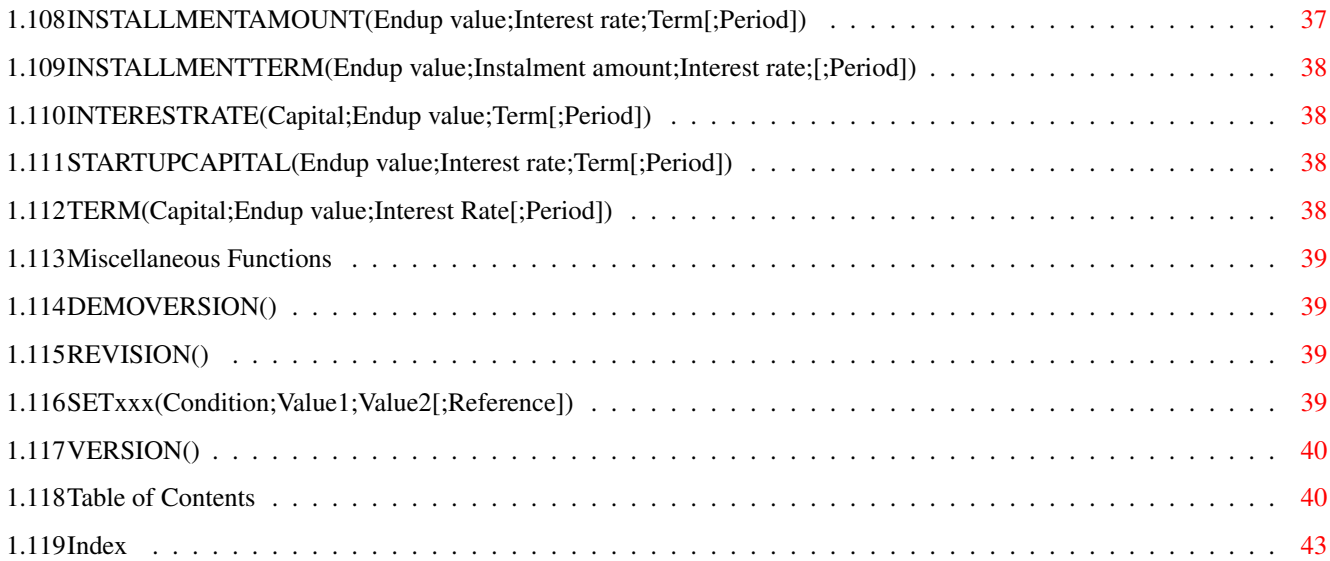

## <span id="page-6-0"></span>**Chapter 1**

## **Functions**

#### <span id="page-6-1"></span>**1.1 TurboCalc by Michael Friedrich**

<span id="page-6-2"></span>TurboCalc - copyright Michael Friedrich. Full [Table of Contents](#page-45-2) of this file Main Table of Contents of all files Full Index of all files Function Reference **[Operators](#page-7-1)** [Mathematical Functions](#page-8-2) [Boolean Functions](#page-15-4) [Text Functions](#page-20-1) [Date Functions](#page-25-2) [Sheet Functions](#page-28-4) [Database Functions](#page-31-3) [Cell Functions](#page-34-2) [Financial Functions](#page-41-2) [Miscellaneous Functions](#page-44-4) Formulas consist of functions besides the operators and normal values. On the following pages you will find the descriptions of

these functions according to the subject they belong to. It follows a survey over all common "values" that are needed by functions as input parameter (and also as return value).

Numbers: These are numbers in the common format  $(+/-123[.123][E+-1])$ . You will find a detailed description in chapter three "input".

Booleans: These are TRUE or FALSE. Instead of this full notation you can also use normal numbers. (Hence 0 represents FALSE, any other value means TRUE).

Texts: Strings may consist of any available character. If used as parameter, a string has to be put in quotation marks. If the result of a formula is a text, it will be shown without quotation marks in the sheet.

Hint: If the quotation mark itself should be used in a text, you must use two quotation marks succeeding one another for each quotation mark ("a""b" is the text a"b).

Date: This is a continuous integer value (0 means 1.1.1900, 1 means 2.1.1900...), which should be entered as a correct date and not as a number. Therefore the function DATEVALUE ("text") or simply VALUE ("text") must be used in contrast to the input in a cell. See below (e.g. VALUE ("20 Jan 94") ).

Time: This is a continuous integer value (the internal handling of times proceeds in steps of one second, 0 means 0 o'clock, 1 means 0:0:01.) which should be entered as a correct time and not as a number. Therefore the function TIMEVALUE ("text") or simply VALUE ("text") must be used, in contrast to the input in a cell. See below (e.g. VALUE ("12:03:07") ).

Cell-Reference: Herewith the contents of cells can be read out and used as a value. References consist of one (or two) letters followed by a number (without blanks!), e.g. A1 or CC23. The letters indicate the column and the number the row. If cell C7 is filled with e.g. 123, the formula "=C7" results in 123.

References can also be entered absolutely (that means they will not be changed during copying, moving,...), by putting a Dollar sign in front of the "fixed" direction (or both). E.g. \$C\$7 or \$C7 or C\$7.

If you want to read out values from other sheets, you may use the function @ (or AT), further details can be found in chapter eleven "Functions-Cell Functions"

Range: These are parameters for the range- and database functions. Ranges consist of two references separated by a colon (e.g. A1:C5 or \$C3:\$E5) and determine the rectangle between these two cells. (A range may also consist of one reference only, in this case the 1 by 1 dimensioned range of the reference is meant).

Names: For all types mentioned above, you can use names (that means variables) as well. For details, see chapter five "Names".

Hint: In the "appendix" you will find a list of all functions in alphabetical order (with respective parameters). Additionally all functions can be found in the "index" to allow an easy and fast access to this reference.

### <span id="page-7-0"></span>**1.2 Operators**

<span id="page-7-1"></span>**Operators** 

Pri. Operator Description

5 ˆ Power

4 \* Multiplication

4 / Division

4 MOD calculates the modulo (the rest of a division, e.g. 4MOD3=1)

3 + Addition (also texts, times and dates, see the corresponding function descriptions)

3 - Subtraction (also texts,... see "+")

2 = compares both values (or texts, dates or times) and returns either TRUE OR FALSE

 $\leftrightarrow$ 

 $\geq$ 

 $\leq$ 

1 AND Links the values with a logical AND. Further details can be found in chapter "Functions-Boolean Functions".

1 OR links the values with a logical OR. Further details can be found in chapter "Functions-Boolean Functions".

1 XOR Links the values with a logical XOR. Further details can be found in chapter "Functions-Boolean Functions".

Here, the priority (Pri.) indicates the order in which the calculation is executed if no brackets are set. In this case, the operations with the highest priority will be executed at first, the others successively. If several operators have the same priority the calculation is executed from the left to the right. This corresponds to common mathematical conventions.

Examples:

 $2+2*3^2+2$  will be calculated as  $(2+(2*(3^2)))+2$ .

2-2-2 will be calculated as  $(2-2)$ -2 (in case of same priority from the left to the right) and results in -2, but 2- $(2-2)=2$  would also be possible).

#### <span id="page-8-0"></span>**1.3 Mathematical Functions**

<span id="page-8-2"></span>Mathematical Functions

These are the normal mathematical functions know from any pocket calculator or programming language.

Number: If not specified otherwise, the input parameter "number" is a normal real number.

[ABS\(Number\)](#page-8-3) [ARCCOS\(Number\)](#page-9-3) [ARCSIN\(Number\)](#page-9-4) [ARCTAN\(Number\)](#page-9-5) [COS\(Number\)](#page-10-4) [COSHYP\(Number\)](#page-10-5) [DEGTORAD\(Angle\)](#page-10-6) [EXP\(Number\)](#page-10-7) [FAC\(Number\)](#page-11-4) [INTEGER\(Number\)](#page-11-5) [LG\(Number\)](#page-11-6) [LN\(Number\)](#page-11-7) [LOG\(Number\)](#page-12-4) [LOG10\(Number\)](#page-12-5) [MOD\(Number1;Number2\)](#page-12-6) [PI\(\)](#page-12-7) [RADTODEG\(Angle\)](#page-13-4) [RND\(\)](#page-13-5) [ROUND\(Number;Positions\)](#page-13-6) [SIGN\(Number\)](#page-13-7) [SIN\(Angle\)](#page-14-3) [SINHYP\(Number\)](#page-14-4) [SQR\(Number\)](#page-14-5) [SQRT\(Number\)](#page-15-5) [TAN\(Angle\)](#page-15-6) [TANHYP\(Number\)](#page-15-7)

#### <span id="page-8-1"></span>**1.4 ABS(Number)**

<span id="page-8-3"></span>ABS(Number)

The result of the ABS function is an absolute value (i.e. the amount) of a number, that means the number without algebraic signs. Example:  $ABS(2)$  is 2 ABS $(-2)$  is 2 Related Functions: [SIGN](#page-13-7)

## <span id="page-9-0"></span>**1.5 ARCCOS(Number)**

<span id="page-9-3"></span>ARCCOS(Number)

The function ARCCOS returns the Arcuscosine of a number. This is the angle of which the cosine (COS) results in the argument number. The resulting angle is given in the arc measure with a value range from 0 to PI. (For the conversion into degree measure: see RADTODEG)

Number is the cosine of the desired angle and must lay between -1 and 1 (otherwise the error #VALUE will occur).

Example:

ARCCOS(-0.5) is 2.094

RADTODEG(ARCCOS(-0.5)) is 120 (degree)

Related Functions:

[ARCSIN](#page-9-4) , [COS](#page-10-4) , [PI](#page-12-7) , [RADTODEG](#page-13-4)

## <span id="page-9-1"></span>**1.6 ARCSIN(Number)**

<span id="page-9-4"></span>ARCSIN(Number)

The function ARCSIN returns the Arcussine of a number. This is the angle of which the sine (SIN) results in the arguments number. The resulting angle is given in the arc measure with a value range from -PI/2 to PI/2. (For the conversion into degree measure: see RADTODEG)

Number is the sine of the desired angle and must lay between -1 and 1 (otherwise the error #VALUE will occur).

Example:

ARCSIN(-0.5) is 0.524

RADTODEG(ARCSIN(-0,5)) is 30 (degree)

Related Functions:

[ARCCOS](#page-9-3) , [SIN](#page-14-3) , [PI](#page-12-7) , [RADTODEG](#page-13-4)

## <span id="page-9-2"></span>**1.7 ARCTAN(Number)**

#### <span id="page-9-5"></span>ARCTAN(Number)

The ARCTAN function returns the arcus tangent of a number. This is the angle of which the tangent (TAN) results in the argument number. The resulting angle is given in the arc measure with a value range from -PI/2 to PI/2. (For the conversion into degree measure: see RADTODEG)

Example:

ARCTAN(1) is 0.785

RADTODEG(ARCTAN(-1)) is 45 (degree)

Related Functions:

[TAN](#page-15-6) , [PI](#page-12-7) , [RADTODEG](#page-13-4)

## <span id="page-10-0"></span>**1.8 COS(Number)**

<span id="page-10-4"></span>COS(Number)

The function COS returns the Cosine of the angle number (in arc measure). For the conversion of angles into the arc measure see DEGTORAD().

Example: COS(1.047) is 0.5 COS(DEGTORAD(60)) is 0.5 Related Functions: [ARCCOS](#page-9-3) , [PI](#page-12-7) , [DEGTORAD](#page-10-6)

## <span id="page-10-1"></span>**1.9 COSHYP(Number)**

<span id="page-10-5"></span>COSHYP(Number)

The function COSHYP returns the Cosine hyperbolic of the angle number (that means =  $\frac{1}{2}$ \*(e^z+e^-z))

Example: COSHYP(2) is 3.762 Related functions:

[EXP](#page-10-7) , [SINHYP](#page-14-4) , [TANHYP](#page-15-7)

### <span id="page-10-2"></span>**1.10 DEGTORAD(Angle)**

<span id="page-10-6"></span>DEGTORAD(Angle)

This function transforms an angle given in the degree measure into the arc measure.

Hence normal angle specifications can be used as parameters for the functions Sine, Cosine and Tangent.

Example: DEGTORAD(30) is 0.523 (=PI/6) SIN(DEGTORAD(20)) is 0.5 Related Functions: [RADTODEG](#page-13-4) , [SIN](#page-14-3) , [COS](#page-10-4) , [TAN](#page-15-6)

## <span id="page-10-3"></span>**1.11 EXP(Number)**

<span id="page-10-7"></span>EXP(Number) The function EXP returns the value e (=2.718281828) powered by number. Example: EXP(1) is 2.71828...  $EXP(LN(5))$  is 5 Related Functions: [LN](#page-11-7) , [LOG](#page-12-4) , [LOG10](#page-12-5) , [LG](#page-11-6)

## <span id="page-11-0"></span>**1.12 FAC(Number)**

<span id="page-11-4"></span>FAC(Number)

The function FAC returns the faculty of a number, that means 1\*2\*3\*...\*number Number should be integer and positive. (Decimal numbers will be cut off). Hint: Instead of FAC (3) you can simply write 3!. Example: FAC(5) is 120 FAC(5.2) is 120 5! is 120, too

## <span id="page-11-1"></span>**1.13 INTEGER(Number)**

<span id="page-11-5"></span>INTEGER(Number) (or shortly INT) The function INTEGER rounds down the parameter number to the next integer number. Example: INTEGER(5.4) is 5 INTEGER $(5.7)$  is 5 INT $(-5.2)$  is  $-6$ Related Functions: REST, [ROUND](#page-13-6)

## <span id="page-11-2"></span>**1.14 LG(Number)**

<span id="page-11-6"></span>LG(Number) Synonym to LOG10 (see below), which is very common to mathematicians.

## <span id="page-11-3"></span>**1.15 LN(Number)**

<span id="page-11-7"></span>LN(Number)

The function LN gives the natural logarithm of a number (basis is e=2.718281828...). Number is a positive real number (that means any number  $\geq$ =0). Otherwise the error #VALUE appears. LN is the inverse function of EXP Example:  $LN(100) = 4.605$  $LN(EXP(3) = 3$ Related Functions: [EXP](#page-10-7) , [LOG](#page-12-4) , [LOG10](#page-12-5)

## <span id="page-12-0"></span>**1.16 LOG(Number)**

<span id="page-12-4"></span>LOG(Number)

Synonym of LG (see above), which is very common to mathematicians.

## <span id="page-12-1"></span>**1.17 LOG10(Number)**

<span id="page-12-5"></span>LOG10(Number)

The function LOG10 returns the logarithm of a number to the basis 10.

Number is a positive real number (that means any number  $>=0$ ). Otherwise the error #VALUE appears.

Example:

 $LN(100) = 2$ 

 $LN(10^{\circ}5) = 5$ 

Related Functions:

[EXP](#page-10-7) , [LN](#page-11-7) , [LG](#page-11-6) , [LOG](#page-12-4) , [LOG10](#page-12-5)

### <span id="page-12-2"></span>**1.18 MOD(Number1;Number2)**

<span id="page-12-6"></span>MOD(Number1;Number2)

The function MOD determines the rest of the division of number1 by number2.

Number1 and number2 may represent any real number (number2 must be different to 0.)

Example: MOD (10;3) is 1 MOD (10.5;3) is 1.5

MOD (2.25;0.5) is 0,.25

Related Functions:

The arithmetic division: "/"

### <span id="page-12-3"></span>**1.19 PI()**

<span id="page-12-7"></span> $PI()$ 

The function PI provides the number 3.1415926...

Example:

 $PI()$ /2 = 1.5707...

 $SIN(PI() / 2) = 1$ 

It is used for the calculation of the circumference and plane of circles/spheres. If the radius of a circle is given in cell A1, the following expressions return:

2\*PI()\*A1 the circumference and

 $PI()*(A1^2)$  the plane of the circle.

#### <span id="page-13-0"></span>**1.20 RADTODEG(Angle)**

#### <span id="page-13-4"></span>RADTODEG(Angle)

This function transforms an angle given in the arc measure into the degree measure.

Hence all angle-specifications of the functions ARCSIN, ARCCOS and ARCTAN can be converted into normal angles. Example:  $RADTODEG(0.5236) = 30$  $RADTODEG(ARCSIN(0.5)) = 30$ Related Functions: [DEGTORAD](#page-10-6) , [ARCSIN](#page-9-4) , [ARCCOS](#page-9-3) , [ARCTAN](#page-9-5)

### <span id="page-13-1"></span>**1.21 RND()**

#### <span id="page-13-5"></span>RND()

The function RND returns a random number between 0 and 1. If a random number between 1 and n is needed, it can be produced as follows: INTEGER(RND()\*N+1) Example: INTEGER(RND()\*6+1) produces a random number between 1 and 6 and simulates a die.

#### <span id="page-13-2"></span>**1.22 ROUND(Number;Positions)**

#### <span id="page-13-6"></span>ROUND(Number;Positions)

The function ROUND rounds a number according to a definite decimal position. Number is the real number which should be rounded. Positions determines to how many decimal positions the argument should be rounded. Positions>0: determines the decimals after the decimal point. Positions<0: rounds to the respective positions leftside to the decimal point (e.g. 10, 100, 1000...) Positions=0: rounds to the next integer number Example:  $ROUND(3.13;1) = 3.1$  $ROUND(3.15;1) = 3.2$ 

 $ROUND(314.5;-2) = 300$ 

#### <span id="page-13-3"></span>**1.23 SIGN(Number)**

<span id="page-13-7"></span>SIGN(Number)

The function SIGN produces the results -1, 0, 1 depending on the leading sign of the argument:

-1 if number<0, 0 if number=0 and 1 if number>0.

Example:

 $SIGN(20) = 1$ 

 $SIGN(-20) = -1$ 

 $SIGN(0) = 0$ 

SIGN(A1)\*ABS(A1) just returns A1 (if A1 is filled with a numeric value)

Related Functions:

#### [ABS](#page-8-3)

## <span id="page-14-0"></span>**1.24 SIN(Angle)**

<span id="page-14-3"></span>SIN(Angle) The function SIN returns the sine of angle (in arc measure). For the conversion of angles into the arc measure, see DEGTORAD(). Example: SIN(1.047) is 0.8659 SIN(DEGTORAD(60) is 0.8659 Related Functions: [ARCSIN](#page-9-4) , [PI](#page-12-7) , [DEGTORAD](#page-10-6)

## <span id="page-14-1"></span>**1.25 SINHYP(Number)**

<span id="page-14-4"></span>SINHYP(Number) The function SINHYP returns the cosine hyperbolic of number (that means =  $\frac{1}{2}$  (e^z-e^-z)) Example: SINHYP(2) is 3.627 Related functions: [EXP](#page-10-7) , [COSHYP](#page-10-5) , [TANHYP](#page-15-7)

## <span id="page-14-2"></span>**1.26 SQR(Number)**

<span id="page-14-5"></span>SQR(Number) The function SQR returns the square of number (i.e. number\*number). Example:  $SQR(5) = 25$  $5^{\circ}2=25$ Related Functions: [SQRT](#page-15-5)

### <span id="page-15-0"></span>**1.27 SQRT(Number)**

<span id="page-15-5"></span>SQRT(Number)

The function SQRT returns the positive square root of a number.

Number is a positive real value (that means any number  $>=0$ ). Otherwise the error #VALUE appears.

Example:  $SQRT(25) = 5$  $SQRT(SQR(5)) = 5$  $SQRT(ABS(-25)) = 5$ Related Functions: SQUARE, [ABS](#page-8-3)

#### <span id="page-15-1"></span>**1.28 TAN(Angle)**

<span id="page-15-6"></span>TAN(Angle)

The function TAN returns the tangent of the parameter angle in arc measure (that means SIN/COS). For the conversion of angles into the arc measure, see DEGTORAD().

Example:

TAN(0.7854) is 1

TAN(DEGTORAD(45) is 1

Related Functions:

[ARCTAN](#page-9-5) , [COS](#page-10-4) , [PI](#page-12-7) , [DEGTORAD](#page-10-6) , [SIN](#page-14-3)

#### <span id="page-15-2"></span>**1.29 TANHYP(Number)**

<span id="page-15-7"></span>TANHYP(Number)

The function TANHYP returns the tangent hyperbolic of number (that means SINHYP(Number)/COSHYP(Number)) Example: TANHYP(2) is 0.964 Related functions: [EXP](#page-10-7) , [SINHYP](#page-14-4) , [COSHYP](#page-10-5)

#### <span id="page-15-3"></span>**1.30 Boolean Functions**

<span id="page-15-4"></span>Boolean Functions

These functions return a boolean value (TRUE or FALSE, that means 1 or 0) or process such booleans.

Therefore, these functions are very suitable for conditional calculations and decisions (Above all, see IF).

[AND\(Value1; Value2;...\)](#page-16-2)

[FALSE\(\)](#page-16-3)

[IF\(Condition;Value1;Value2\)](#page-17-4)

[ISDATE\(Value\)](#page-17-5) [ISEMPTY\(Reference\)](#page-17-6) [ISERR\(Reference\)](#page-17-7) [ISSTRING\(Value\)](#page-18-4) [ISTIME\(Value\)](#page-18-5) [ISVALUE\(Value\)](#page-18-6) [NOT\(Value\)](#page-18-7) [OR\(Value1; Value2;...\)](#page-19-3) [TRUE\(\)](#page-19-4) [XOR\(Value1;Value2;...\)](#page-19-5)

#### <span id="page-16-0"></span>**1.31 AND(Value1; Value2;...)**

<span id="page-16-2"></span>AND(Value1; Value2;...)

The function AND returns the result of the and-linkage of all values as boolean, that means TRUE will be given back if all values are TRUE or not nought. If only one value is nought or FALSE, FALSE will be returned.

Values: You can compare as many values as you like, separated by a semicolon. Accepted values are booleans or numbers (A number will be interpreted as TRUE, if it is not 0.).

Hint: Instead of this pre-order notation, AND can also be used as an operator in in-order notation (like "+"): A1 AND A3. Above all, it increases the understanding of an expression if only two values should be linked with AND. (Furthermore, AND can be seen in this notation as the linkage of two (binary) numbers: Then, 7 AND 4 is 4).

Example: AND(TRUE;FALSE) is FALSE AND(TRUE;1;2) is TRUE AND(FALSE;TRUE;1) is FALSE IF( $AND(0:1):3:4$ ) is 4 this also corresponds to: TRUE AND FALSE FALSE AND 1 AND 2 FALSE AND TRUE AND 1 IF(0 AND 1;3;4) 3 AND 1 is 1 7 AND 3 is 3 Related Functions: [OR](#page-19-3) , [NOT](#page-18-7) , [XOR](#page-19-5)

### <span id="page-16-1"></span>**1.32 FALSE()**

#### <span id="page-16-3"></span>FALSE()

The function FALSE returns the value FALSE (=0). It can either be used as FALSE or FALSE(). Example: IF(FALSE);1;2) is 2

## <span id="page-17-0"></span>**1.33 IF(Condition;Value1;Value2)**

<span id="page-17-4"></span>IF(Condition;Value1;Value2)

The function IF returns, depeding on the condition, either value1 (if condition complied, TRUE) or value2.

Condition may be any Boolean expression.

Value1, value2 may be any expression (texts, numbers...). Further IF(..;..;..) contructions as parameters are also possible.

Hint: This function is very practical, for it allows the easy construction of case distinctions.

Example:

IF(TRUE;"Hello", "you") is "hello"

 $IF(1=3; "hello"; "you")$  is "you"

IF(A1>0;"profit", "loss") determines, depending on A1, if a profit or loss was made.

IF(A1<10;25;25+(A1-10)\*0.23) calculates the telephone costs of A1 units (in this case for Germany: Base fee: 25 DM, unit 23 PF and 10 units free of charge).

Related Functions:

**[CHOOSE](#page-36-3)** 

#### <span id="page-17-1"></span>**1.34 ISDATE(Value)**

<span id="page-17-5"></span>ISDATE(Value)

The function ISDATE checks if the given value is a date or not. If so, TRUE will be returned, otherwise FALSE.

Example:

ISDATE(12) is FALSE

ISDATE(A1) is TRUE, if A1 is filled with a date value.

#### <span id="page-17-2"></span>**1.35 ISEMPTY(Reference)**

<span id="page-17-6"></span>ISEMPTY(Reference)

The function ISEMPTY checks if the cell the reference points to is empty. In this case, TRUE will be returned, otherwise FALSE.

Reference: Is a reference to a cell, e.g. A1

Example:

ISEMPTY(A1) is FALSE, if A1 is filled with a numeric value, a text or any other admitted input.

#### <span id="page-17-3"></span>**1.36 ISERR(Reference)**

<span id="page-17-7"></span>ISERR(Reference)

The function ISERR checks if the cell the reference points to contains an error message. In this case, TRUE will be returned, otherwise FALSE.

Example:

ISERR(A1) with A1 containing "12" is FALSE

ISERR(A1) with A1 containing  $"=2"$  is TRUE

## <span id="page-18-0"></span>**1.37 ISSTRING(Value)**

<span id="page-18-4"></span>ISSTRING(Value)

The function ISSTRING checks if the given value is a text. If so, TRUE will be returned, otherwise FALSE. Example:

ISSTRING("12") is TRUE

ISSTRING(A1) is TRUE, if A1 is filled with a text.

## <span id="page-18-1"></span>**1.38 ISTIME(Value)**

<span id="page-18-5"></span>ISTIME(Value)

The function ISTIME checks if the given value is a time. If so, TRUE will be returned, otherwise FALSE.

Example:

ISTIME(12) is FALSE

ISTIME(A1) is TRUE, if A1 is filled with time data.

## <span id="page-18-2"></span>**1.39 ISVALUE(Value)**

<span id="page-18-6"></span>ISVALUE(Value)

The function ISVALUE checks if the given value is a number. If so, TRUE will be returned, otherwise FALSE.

Example:

ISVALUE("12") is FALSE

ISVALUE(A1) is TRUE, if A1 is filled with numerical data.

## <span id="page-18-3"></span>**1.40 NOT(Value)**

<span id="page-18-7"></span>NOT(Value)

The function NOT negates the input boolean value, that means if the value is TRUE, FALSE will be returned and vice versa. Value: Can be a boolean or a number. 0 represents FALSE, all other numbers are interpreted as TRUE.

Example: NOT(TRUE) is FALSE NOT(FALSE) is TRUE NOT(3) is FALSE NOT(TRUE AND FALSE) is TRUE Related Functions:

[AND](#page-16-2) , [OR](#page-19-3) , [XOR](#page-19-5)

## <span id="page-19-0"></span>**1.41 OR(Value1; Value2;...)**

<span id="page-19-3"></span>OR(Value1; Value2;...)

The function OR returns the result of the or-linkage of all values as boolean, that means TRUE will be given back if at least one value is TRUE or not nought. If all values are nought or FALSE, FALSE will be returned.

Values: You can compare as many values as you like, separated by a semicolon. Accepted values are booleans or numbers. (A number will be interpreted as TRUE, if it is not 0.)

Hint: Instead of this pre-order notation, OR can also be used as an operator in in-order notation (like "+"): A1 OR A3. Above all, it increases the understanding of an expression if only two values should be linked with OR. (Furthermore, OR can be seen in this notation as the linkage of two (binary) numbers: Then, 3 OR 4 is 7).

Example:

OR(TRUE;FALSE) is TRUE OR(FALSE;0;0) is FALSE OR(FALSE;0;1) is TRUE  $IF(OR(0;1);3;4)$  is 4 this also corresponds to: TRUE OR FALSE FALSE OR 0 OR 0 FALSE OR 0 OR 1 IF(0 OR 1;3;4) 2 OR 1 is 3 and 3 OR 2 is 3 Related Functions: [AND](#page-16-2) , [NOT](#page-18-7) , [XOR](#page-19-5)

### <span id="page-19-1"></span>**1.42 TRUE()**

<span id="page-19-4"></span>TRUE()

The function TRUE returns the value TRUE  $(=1)$ . It can either be written as TRUE or TRUE().

Example:

IF(TRUE ;1;2) is 1

### <span id="page-19-2"></span>**1.43 XOR(Value1;Value2;...)**

<span id="page-19-5"></span>XOR(Value1;Value2;...)

The function XOR returns the result of the exclusive-or-linkage of all values as boolean, that means FALSE will be given back if a even number of values is TRUE or not nought at the moment. Otherwise, TRUE will be returned.

value1 value2 value1 XOR value2

FALSE FALSE FALSE FALSE TRUE TRUE

TRUE FALSE TRUE

TRUE TRUE FALSE

Values: You can compare as many values as you like, separated by a semicolon. Accepted values are booleans or numbers. (A number will be interpreted as TRUE, if it is not 0.)

Hint: Instead of this pre-order notation, XOR can also be used as an operator in in-order notation (like "+"): A1 XOR A3. Above all, it increases the understanding of an expression if only two values should be linked with XOR. (Furthermore, XOR can be seen in this notation as the linkage of two (binary) numbers: Then, 3 XOR 4 is 7).

Example:

XOR(TRUE;FALSE) is TRUE XOR(FALSE;0;0) is FALSE XOR(FALSE;0;1) is TRUE  $IF(XOR(0;1);3;4)$  is 3 this also corresponds to: TRUE XOR FALSE FALSE XOR 0 XOR 0 FALSE XOR 0 XOR 1 IF(0 OR 3;3;4) 2 XOR 1 is 3 3 XOR 2 is 1 Related Functions: [OR](#page-19-3) ; [AND](#page-16-2) , [NOT](#page-18-7)

### <span id="page-20-0"></span>**1.44 Text Functions**

<span id="page-20-1"></span>Text Functions [Plus: +](#page-21-4) [CHAR\(ASCII-Code\)](#page-21-5) [CLEAN\(Text\)](#page-21-6) [CODE\(Text\)](#page-21-7) [LEFT\(Text;Number\)](#page-22-4) [LENGTH\(Text\)](#page-22-5) [LOWER\(Text\)](#page-22-6) [MID\(Text;Number1;Number2\)](#page-22-7) [PART\(Text;Number1;Number2\)](#page-23-4) [REPEAT\(Text;Number\)](#page-23-5) [RIGHT\(Text;Number\)](#page-23-6) [TEXT\(Data\[;Format\]\)](#page-23-7) [TRIM\(Text\)](#page-24-4) [UPPER\(Text\)](#page-24-5) [UPPER2\(Text\)](#page-24-6) [VALUE\(Text\)](#page-24-7)

## <span id="page-21-0"></span>**1.45 Plus: +**

<span id="page-21-4"></span>Plus: +

The operator "+" can be used to concatenate texts (to write one after the other). The syntax is the same as with normal numbers. Attention: A minus operation, as well as an operation between a text and a number is not defined! A #TYPE-error will appear in these cases.

Example:

```
"Hello" + " " + "world" is "hello world"
"Ab" + "c" is "Abc"
```
## <span id="page-21-1"></span>**1.46 CHAR(ASCII-Code)**

#### <span id="page-21-5"></span>CHAR(ASCII-Code)

The function CHAR returns the character (i.e. the text of length 1), which is represented by the given ASCII-code.

This function is the inversion of CODE.

The argument ascii-code must range between 1 and 255!

Example:

CHAR $(65)$  is "A"

CHAR(CODE("T")) is "T"

Related Functions:

**[CODE](#page-21-7)** 

## <span id="page-21-2"></span>**1.47 CLEAN(Text)**

#### <span id="page-21-6"></span>CLEAN(Text)

The function CLEAN removes all non-printable characters from the text, that means all control codes. This is useful, if you have imported a text, which contained such foreign control codes (indicated by a rectangular box on the screen), for it avoids a manual editing of the argument.

Example:

CLEAN(CHAR(7)+"text") produces "text"

Related functions:

[CHAR](#page-21-5) , [TRIM](#page-24-4)

## <span id="page-21-3"></span>**1.48 CODE(Text)**

<span id="page-21-7"></span>CODE(Text)

This function code returns the ASCII-Code (American Standard Code for Information Interchange, see Amiga manual) of the first letter of the text.

Example: CODE("A") is 65 CODE("ABC") is 65 CODE("a") is 97 (because the "a" is now given in lower case!) Related Functions:

**[CHAR](#page-21-5)** 

## <span id="page-22-0"></span>**1.49 LEFT(Text;Number)**

<span id="page-22-4"></span>LEFT(Text;Number)

The function LEFT returns a part of the given argument text in the lenght of number beginning from the left. Number must be higher than 0 (otherwise the error message #VALUE appears). If number is higher than the total length of the text, the whole text will be given back.

If number is omitted (LEFT(text)), only the first letter of the text will be given back.

Example:

LEFT("Michael Friedrich";4) is "Mich"

LEFT("Hello") is "H"

Related Functions:

[MID](#page-22-7) , [PART](#page-23-4) , [RIGHT](#page-23-6)

## <span id="page-22-1"></span>**1.50 LENGTH(Text)**

<span id="page-22-5"></span>LENGTH(Text)

The function LENGTH returns the amount of characters within a string (i.e. its length) as a number.

Example:

LENGTH("Michael Friedrich") results in 17

LENGTH("") is 0

## <span id="page-22-2"></span>**1.51 LOWER(Text)**

<span id="page-22-6"></span>LOWER(Text)

The function LOWER converts all letters of the argument into small letters.

Example:

LOWER("This is a Text") becomes "this is a text"

Related functions:

[UPPER](#page-24-5) , [UPPER2](#page-24-6)

### <span id="page-22-3"></span>**1.52 MID(Text;Number1;Number2)**

<span id="page-22-7"></span>MID(Text;Number1;Number2)

The function MID produces a part-string of the given argument text, starting at position number1 and ending at number2. The sub-string has a maximum lenght of Number2-characters, which is limited itself to the length of the original string "text".

Number1 must always be higher than 0 (otherwise the error message #VALUE appears) and determines the starting position from which the text shall be taken.

Number2 must be higher than 0 (otherwise the error message #VALUE is returned as well) and determines how many letters shall be taken. If number2 is bigger than the rest of the text, this rest will be given back.

Example:

MID("Michael Friedrich";2;3) is "ich"

MID("Michael Friedrich";8;20) is "Friedrich" MID("Michael Friedrich";20;20) is "" Related Functions:

[LEFT](#page-22-4) , [RIGHT](#page-23-6) , [PART](#page-23-4)

### <span id="page-23-0"></span>**1.53 PART(Text;Number1;Number2)**

<span id="page-23-4"></span>PART(Text;Number1;Number2)

This function is equivalent to MID. It was added to the instruction set for compatibility reasons only. Description, see MID.

#### <span id="page-23-1"></span>**1.54 REPEAT(Text;Number)**

<span id="page-23-5"></span>REPEAT(Text;Number)

The function REPEAT returns a string, which consists of the number of repetitions of the text-parameter.

Number must be higher than 0, otherwise #VALUE will be given back.

Example:

REPEAT("-";5) is "-----"

REPEAT("text";3) is "texttextext"

### <span id="page-23-2"></span>**1.55 RIGHT(Text;Number)**

#### <span id="page-23-6"></span>RIGHT(Text;Number)

The function RIGHT returns a part of the given argument text in the lenght of number beginning from the right. Number must be higher than 0 (otherwise the error message #VALUE appears). If number is higher than the total length of the text, the whole text will be given back.

If number is omitted (RIGHT(text)), only the last letter of the text will be given back.

Example:

RIGHT("Michael Friedrich";3) is "ich"

RIGHT("Hello") is "o"

Related Functions:

[LEFT](#page-22-4) ; [MID](#page-22-7) , [PART](#page-23-4) ,

### <span id="page-23-3"></span>**1.56 TEXT(Data[;Format])**

<span id="page-23-7"></span>TEXT(Data[;Format])

The function TEXT converts all types of data (number, boolean, date, time and text) into a text.

Data: Can be any expression.

Format: Determines the format, how the argument data shall be formatted as text. 0 or omitting the parameter corresponds to the standard format. Further format numbers can be found in the table of the macro instruction NUMERICFORMAT.

This function is the counterpart of VALUE.

Example: TEXT(123:3) is "123.00" TEXT(12)+"Dollar" is "12 Dollar" VALUE(TEXT(123.45;1)) is 123 (because TEXT(123.45;1) produces "123").

## <span id="page-24-0"></span>**1.57 TRIM(Text)**

#### <span id="page-24-4"></span>TRIM(Text)

The function TRIM deletes all "unnecessary" blanks in the text. It reduces all blank-sequences to one single space for the separation between two words..

Example:

TRIM("January February March") becomes "January February March"

Related functions:

**[CLEAN](#page-21-6)** 

## <span id="page-24-1"></span>**1.58 UPPER(Text)**

<span id="page-24-5"></span>UPPER(Text)

The function UPPER converts all letters of the argument into capital letters.

Example:

UPPER("This is a text") becomes "THIS IS A TEXT"

Related functions:

[UPPER2](#page-24-6) , [LOWER](#page-22-6)

### <span id="page-24-2"></span>**1.59 UPPER2(Text)**

<span id="page-24-6"></span>UPPER2(Text)

The function UPPER2 converts only the first letter of each word into capital letters while converting the rest into small letters. Example:

UPPER2("This is a text") becomes "This Is A Text"

Related functions:

[UPPER](#page-24-5) , [LOWER](#page-22-6)

## <span id="page-24-3"></span>**1.60 VALUE(Text)**

#### <span id="page-24-7"></span>VALUE(Text)

The function VALUE converts the given text into a number, a date, a time or an error value. This is advisable, if date- or time-values should be input of a formula, for a normal input is not possible there.

This function is the counterpart of TEXT.

Example:

VALUE("1000") is 1000.

VALUE("20 Jan 93") produces 20.01.1993

If cell A1 contains a date, the days, beginning from 1.1.1992, can be calculated with the formula A1-VALUE("1.1.1992")

### <span id="page-25-0"></span>**1.61 Date Functions**

<span id="page-25-2"></span>Date Functions

Most of the functions mentioned below deal with date and time values (that means, they must receive a date or time as their argument or they return one).

Date: The date is internally saved as an integer number. The 1.1.1900 is allocated to the number 0. Thus, the date 1.7.93 has got the value 34149.

(With the help of the function <Format-Numeric Format> you can force TurboCalc to display date values as a number ("0") or in the date format "DD-MM-YYYY" - standard decides autonomously).

This possibility can be used for advanced applications ("date - date" is just the number of days between these two days, see below.)

Time: The time is saved accordingly: As number of seconds since 0 h (midnight)!

Therefore, if a date (or time) is required as parameter of a function, a normal value can be entered as well. In this case, please note the interpretation of the number!

[Plus: +, minus: -](#page-25-3) [DATE\(Year;Month;Day\)](#page-26-3) [DATEVALUE\(Text\)](#page-26-4) [DAY\(Date\)](#page-26-5) [MONTH\(Date\)](#page-27-3) [NOW\(\)](#page-27-4) [TIMEVALUE\(Text\)](#page-27-5) [TODAY\(\)](#page-28-5) [WEEKDAY\(Date\)](#page-28-6) [YEAR\(Date\)](#page-28-7)

#### <span id="page-25-1"></span>**1.62 Plus: +, minus: -**

<span id="page-25-3"></span>Plus: +, minus: -

The operators "+" and "-" are also defined for date and time, according to the following rules:

date + number =date (increases date by number of days)

number + date =date (increases date by number of days)

date - number =date (diminishes date by number of days)

date - date =number (number of days between the two dates)

time + number =time (increases time by number of seconds)

number + time =time (increases time by number of seconds)

time - number =time (diminishes time by number of seconds)

time - time =number (number of seconds between the given times)

Concerning the type number the value of "1" represent one single second, values with decimals are ignored)

Hint: In all other operations (e.g. number - date) the date value will be transformed into a number. Thus, TurboCalc goes on calculating with two numbers).

Example:

VALUE("5-1-1993")-VALUE("1-1-1993") produces 4 VALUE("18:00")-VALUE("12:00") produces 21600 (=6\*60\*60\*) Related Functions: [VALUE](#page-24-7) , [DATEVALUE](#page-26-4) , [TIMEVALUE](#page-27-5) , [DATE](#page-26-3)

## <span id="page-26-0"></span>**1.63 DATE(Year;Month;Day)**

<span id="page-26-3"></span>DATE(Year;Month;Day)

The function DATE converts the three parameters into a date.

Year, month and day must represent an existing day from 1.1.1900 until 31.12.2400 - otherwise the error #VALUE will be returned.

Example:

DATE(1993;4;1) produces the 1st of April 1993

Related functions:

[DATEVALUE](#page-26-4) , [DAY](#page-26-5) , [MONTH](#page-27-3) , [YEAR](#page-28-7) , [TODAY](#page-28-5) , [NOW](#page-27-4) , [TIMEVALUE](#page-27-5)

## <span id="page-26-1"></span>**1.64 DATEVALUE(Text)**

<span id="page-26-4"></span>DATEVALUE(Text)

The function DATEVALUE converts a text into a date. (You can also use VALUE, which allows a conversion of all formats, see there.)

Text can be a any date format in text-form, e.g.:

"30-9-93"

"30 Sep 93"

"Sep 93"

"30 Sep"

(for a complete description of all possibilities refer to chapter three, "The Input")

Hint: This function is very useful, if date-values shall be used in a formula, for the dates mentioned above cannot be entered directly.

Example:

DATEVALUE("1.4.93") produces the 1st of April 93

Related functions:

[VALUE](#page-24-7) , [DATE](#page-26-3) , [TODAY](#page-28-5) , [TIMEVALUE](#page-27-5)

### <span id="page-26-2"></span>**1.65 DAY(Date)**

<span id="page-26-5"></span>DAY(Date) The function DAY produces the day-number of a date as a number. Example: DAY(VALUE("23-3-93") is 23  $DAY(2000) = 24$ Related Functions: [MONTH](#page-27-3) , [YEAR](#page-28-7) , [WEEKDAY](#page-28-6) , [TODAY](#page-28-5) , [NOW](#page-27-4)

## <span id="page-27-0"></span>**1.66 MONTH(Date)**

<span id="page-27-3"></span>MONTH(Date)

The function MONTH produces the month number of a date as a number.

Example: MONTH(VALUE("23-3-93") is 3

 $MONTH(2000) = 6$ 

Related Functions:

[YEAR](#page-28-7) , [DAY](#page-26-5) , [WEEKDAY](#page-28-6) , [TODAY](#page-28-5) , [NOW](#page-27-4)

## <span id="page-27-1"></span>**1.67 NOW()**

<span id="page-27-4"></span>NOW()

The function NOW returns the current system time.

Hint: Please check, that the time is set correctly before using this function. If an internal (buffered) clock is installed, this should be guarateed. Otherwise you should adjust date and time with the CLI Instruction DATE or with Preferences.

Example:

NOW() produces the current system time.

Related functions:

[TIMEVALUE](#page-27-5) , [TODAY](#page-28-5)

## <span id="page-27-2"></span>**1.68 TIMEVALUE(Text)**

#### <span id="page-27-5"></span>TIMEVALUE(Text)

The function TIMEVALUE converts a text into a date. (You can also use VALUE, which allows a conversion of all formats, see there.)

Text can be any time format in textform:

13:03 or

13:03:05 (with seconds)

Hint: This function is very useful, if time-values shall be used in a formula, for the times mentioned above cannot be entered directly.

Example:

TIMEVALUE("13:45") produces 13 h 45 and 0 seconds

Related functions:

[VALUE](#page-24-7) , [DATE](#page-26-3) , [TODAY](#page-28-5) , [DATEVALUE](#page-26-4)

## <span id="page-28-0"></span>**1.69 TODAY()**

#### <span id="page-28-5"></span>TODAY()

The function TODAY returns the date of the current day.

Hint: Please check, that the date is set correctly before using this function. If an internal (buffered) clock is installed, this should be guarateed. Otherwise you should adjust date and time with the CLI Instruction DATE or with Preferences.

Example:

TODAY()+2 produces the date of the day after tomorrow.

Related functions:

[DATE](#page-26-3) , [DATEVALUE](#page-26-4) , [NOW](#page-27-4)

### <span id="page-28-1"></span>**1.70 WEEKDAY(Date)**

#### <span id="page-28-6"></span>WEEKDAY(Date)

The function WEEKDAY calculates the weekday for the given date and returns it as a number from 1 to 7. (1=Sunday,  $7 =$ Saturday)

Example:

WEEKDAY(DATE("1 June 92")) is 3 (Tuesday)

CHOOSE(WEEKDAY(TODAY);"Su";"Mo";"Tu";"We";"Th";"Fr";"Sa") produces a two-figured grammalogue of the current day.

Related Functions:

[YEAR](#page-28-7) , [MONTH](#page-27-3) , [DAY](#page-26-5) , [TODAY](#page-28-5) , [NOW](#page-27-4)

### <span id="page-28-2"></span>**1.71 YEAR(Date)**

<span id="page-28-7"></span>YEAR(Date) The function YEAR produces the year-number of a date as a number. Example: YEAR(VALUE("23-3-93") is 1993  $YEAR(2000) = 1905$ Related Functions: [MONTH](#page-27-3) , [DAY](#page-26-5) , [WEEKDAY](#page-28-6) , [TODAY](#page-28-5) , [NOW](#page-27-4)

### <span id="page-28-3"></span>**1.72 Sheet Functions**

<span id="page-28-4"></span>Sheet Functions

All sheet functions require a list of ranges as parameters (i.e. one or more ranges, separated by semicolon).

A range is either a cell (A1...) or a rectangular cell block, which is specified by cell1 + ":" + cell2 (e.g. A1:C3).

Naturally, the cells/ranges can be absolute (with dollar sign) or relative or be replaced by names, for further details, see "Names". All following functions can process any number of ranges (separated by a semicolon).

Furthermore, TurboCalc allows a direct input of numbers where parameters are required, which is very useful in connection with the functions MIN and MAX.

For all examples the following "example sheet" is used:

A B C 1 2 4 2 3 5 3 text 4 [AVERAGE\(Range\)](#page-29-2) [COUNT\(Range\)](#page-29-3) [COUNT2\(Range\)](#page-30-3) [MAX\(Range\)](#page-30-4) [PRODUCT\(Range\)](#page-30-5) [SUM\(Range\)](#page-31-4)

### <span id="page-29-0"></span>**1.73 AVERAGE(Range)**

<span id="page-29-2"></span>AVERAGE(Range)

The function AVERAGE calculates the average of all numbers in the given range. Texts and empty cells are ignored. If the range contains no numbers, 0 will be returned.

Example:

 $AVERAGE(A1:A5) = 2.5$ 

 $AVERAGE(A1; A2:B2; A3:B3) = 3,5$ 

 $AVERAGE(A1; A4) = 0$ 

Related Functions:

[COUNT](#page-29-3) , [COUNT2](#page-30-3) , [MAX](#page-30-4) , [SUM](#page-31-4) , [PRODUCT](#page-30-5)

### <span id="page-29-1"></span>**1.74 COUNT(Range)**

<span id="page-29-3"></span>COUNT(Range)

The function COUNT returns the number of numeric data within the given range. Texts and empty cells are ignored.

Example:

 $COUNT(A1:A5) = 2$ 

 $COUNT(A1;A2:B2;A3:B3) = 4$ 

Related Functions:

[COUNT2](#page-30-3) , [MAX](#page-30-4) , MIN, [SUM](#page-31-4) , [PRODUCT](#page-30-5)

## <span id="page-30-0"></span>**1.75 COUNT2(Range)**

<span id="page-30-3"></span>COUNT2(Range)

The function COUNT2 returns the number of cells which are not empty within the given range. Empty cells are ignored but texts, dates and times are counted.

Example:

 $COUNT(A1:A5) = 3$ 

 $COUNT(A1;A2:B2;A3:B3) = 4$ 

Related Functions:

[COUNT](#page-29-3) , [MAX](#page-30-4) , MIN, [SUM](#page-31-4) , [PRODUCT](#page-30-5)

### <span id="page-30-1"></span>**1.76 MAX(Range)**

<span id="page-30-4"></span>MAX(Range)

The function MAX returns the highest number within the given range. Texts and empty cells are ignored. If the range contains no numbers, 0 will be returned.

Example:

 $MAX(A1:A5) = 3$ 

 $MAX(A1; A2:B2; A3:B3) = 5$ 

MAX(A1:F20;100) determines the maximum value of the block A1:F20. If it is higher than 100, 100 is used as maximum.

Related Functions:

#### [COUNT](#page-29-3) , [COUNT2](#page-30-3) , [MAX](#page-30-4) [SUM](#page-31-4) , [PRODUCT](#page-30-5)

MIN(Range)

The function MIN returns the smallest number within the given range. Texts and empty cells are ignored. If the range contains no numbers, 0 will be returned.

Example:

 $MIN(A1:A5) = 1$ 

 $MIN(A1; A2:B2; A3:B3) = 1$ 

 $MIN(A1; A4) = 0$ 

MAX(A1:F20;100) determines the minimum value of the block A1:F20. If it is lower than 100, 100 is used as minimum.

## <span id="page-30-2"></span>**1.77 PRODUCT(Range)**

#### <span id="page-30-5"></span>PRODUCT(Range)

The function PRODUCT returns the product of all numbers within the given range. Texts and empty cells are ignored. If the range contains no numbers, 0 will be returned.

If one of the numbers is 0, the multiplication results in 0 as well.

Example:

 $PRODUCT(A1:A5) = 6$ 

 $PRODUCT(A1; A2:B2; A3:B3) = 120$ 

Related Functions:

[COUNT](#page-29-3) , [COUNT2](#page-30-3) , [MAX](#page-30-4) , MIN, [SUM](#page-31-4)

### <span id="page-31-0"></span>**1.78 SUM(Range)**

<span id="page-31-4"></span>SUM(Range)

The function SUM returns the sum of all numbers within the given range. If the range contains no numbers, 0 will be given back. Example:

 $SUM(A1:A5) = 5$  $SUM(A1; A2:B2; A3:B3) = 14$ Related Functions:

[COUNT](#page-29-3) , [COUNT2](#page-30-3) , [MAX](#page-30-4) , MIN, [PRODUCT](#page-30-5)

### <span id="page-31-1"></span>**1.79 Database Functions**

#### <span id="page-31-3"></span>Database Functions

These functions are very similar to the sheet functions described above, but here a database-range instead of a "normal" range is required. Therefore, all following functions have the same syntax:

DBfunction (Database Range; Column; Criteria Range)

Database Range: This is a range as described in chapter four "Database" (i.e. first row: title, remaining rows: data). You are not limited to the current database, but the name "DATABASE" always refers to the current one.

Column: This parameter specifies the column (of the database range), which should be affected by the function (not by the criteria range). It can be entered as a number (0=first column, 1=second column...) or as column-title text (in quotation marks!).

Criteria Range: This range determines, which data records should be taken for calculation. Only those data records (of the selected column) are used, which match the criteria. For details (also about creation of a criteria range), see chapter four "Database", paragraph "search criteria".

Hint: These functions are not limited to the current database range only, but may also be used for any (correctly installed database) range (e.g. to count or add up columns with a value  $>2000$  or a date between 1.1.1990 and 1.1.1991...).

Hint: Because these function need quite a time for calculation (especially for big ranges, for they have to compare all datasets of the range), it is advisable to switch off the automatical recalculation before.

[DBAVERAGE\(Database;Column;Criteria\)](#page-31-5) [DBCOUNT\(Database; Column, Criteria\)](#page-32-3) [DBCOUNT2\(Database; Column, Criteria\)](#page-32-4) [DBMAX\(Database;Column;Criteria\)](#page-32-5) [DBMIN\(Database;Column;Criteria\)](#page-33-3) [DBPRODUCT\(Database;Column;Criteria\)](#page-33-4) [DBSUM\(Database;Column;Criteria\)](#page-33-5)

### <span id="page-31-2"></span>**1.80 DBAVERAGE(Database;Column;Criteria)**

#### <span id="page-31-5"></span>DBAVERAGE(Database;Column;Criteria)

The function DBAVERAGE returns the average of all numbers of the desired column of all rows of the database range which match the criteria - for details about the parameters, see introduction to the database functions.

If the criteria do not find any accordance, or if there are no numbers in the rows of the selected column, 0 will be returned.

Example:

DBAVERAGE(DATABASE;0;CRITERIA) returns the average of the first column of the database range, which match the criteria. DBAVERAGE(DATABASE;"number";CRITERIA) does the same, if the first row has the title "number".

Related Functions:

Database- [and](#page-16-2) sheet functions.

### <span id="page-32-0"></span>**1.81 DBCOUNT(Database; Column, Criteria)**

<span id="page-32-3"></span>DBCOUNT(Database; Column, Criteria)

The function DBCOUNT returns the amount of numerical data within the database range, which match the criteria - for details about the parameters, see introduction to the database functions.

Example:

DBCOUNT(DATABASE;0;CRITERIA) returns the amount of numbers in the first column of the database range, which match the criteria.

DBCOUNT(DATABASE;"number";CRITERIA) does the same, if the first column has the title "number".

Related Functions:

Database- [and](#page-16-2) sheet functions.

### <span id="page-32-1"></span>**1.82 DBCOUNT2(Database; Column, Criteria)**

<span id="page-32-4"></span>DBCOUNT2(Database; Column, Criteria)

The function DBCOUNT2 returns the amount of non empty cells within the database range, which match the criteria - for details about the parameter, see introduction to the database functions.

Empty cells are ignored but texts, dates and times are counted.

This function is very useful to determine the amount of data records, which correspond to the criteria.

Example:

DBCOUNT2(DATABASE;0;CRITERIA) produces the amount of non empty cells of the first column of the database range, which match the criteria.

DBCOUNT2(DATABASE;"number";CRITERIA) does the same, if the first column has the title "number".

Related Functions:

Database- [and](#page-16-2) sheet functions.

### <span id="page-32-2"></span>**1.83 DBMAX(Database;Column;Criteria)**

<span id="page-32-5"></span>DBMAX(Database;Column;Criteria)

The function DBMAX returns the highest number of the desired column of all rows of the database range which match the criteria - for details about the parameters, see introduction to the database functions.

If the criteria do not find any accordance, or if there are no numbers in the rows of the selected column, 0 will be returned.

Example:

DBMAX(DATABASE;0;CRITERIA) retuns the highest number of the first column of the database range, which match the criteria.

DBMAX(DATABASE;"number";CRITERIA) does the same, if the first row has the title "number".

Related Functions:

Database- [and](#page-16-2) sheet functions.

## <span id="page-33-0"></span>**1.84 DBMIN(Database;Column;Criteria)**

<span id="page-33-3"></span>DBMIN(Database;Column;Criteria)

The function DBMIN returns the smallest number of the desired column of all rows of the database range which match the criteria - for details about the parameters, see introduction to the database functions.

If the criteria do not find any accordance, or if there are no numbers in the rows of the selected column, 0 will be returned.

Example:

DBMIN(DATABASE;0;CRITERIA) returns the smallest number of the first column of the database range, which match the criteria.

DBMIN(DATABASE;"number";CRITERIA) does the same, if the first row has the title "number".

Related Functions:

Database- [and](#page-16-2) sheet functions.

## <span id="page-33-1"></span>**1.85 DBPRODUCT(Database;Column;Criteria)**

#### <span id="page-33-4"></span>DBPRODUCT(Database;Column;Criteria)

The function DBPRODUCT returns the product of all numbers in the desired column of all rows of the database range which match the criteria - for details about the parameters, see introduction to the database functions.

If the criteria do not find any accordance, or if there are no numbers in the rows of the selected column, 0 will be returned.

Example:

DBPRODUCT(DATABASE;0;CRITERIA) multiplies all numbers of the first column of the database range, which match the criteria.

DBPRODUCT(DATABASE;"number";CRITERIA) does the same, if the first row has the title "number".

Related Functions:

Database- [and](#page-16-2) sheet functions.

## <span id="page-33-2"></span>**1.86 DBSUM(Database;Column;Criteria)**

#### <span id="page-33-5"></span>DBSUM(Database;Column;Criteria)

The function DBSUM returns the sum of all numbers in the desired column of all rows of the database range which match the criteria - for details about the parameters, see introduction to the database functions.

If the criteria do not find any accordance, or if there are no numbers in the rows of the selected column, 0 will be given back.

Example:

DBSUM(DATABASE;0;CRITERIA) adds up all numbers of the first column of the database range, which match the criteria.

DBSUM(DATABASE;"number";CRITERIA) does the same, if the first row has the title "number".

Related Functions:

Database- [and](#page-16-2) sheet functions.

### <span id="page-34-0"></span>**1.87 Cell Functions**

<span id="page-34-2"></span>Cell Functions

[#Reference](#page-34-3) [AT\(Sheet;reference\)](#page-35-2) [CELL\(Row;Column\)](#page-35-3) [CELLABS\(Row;Column\)](#page-36-4) [CHOOSE\(Index; Value1;Value2;Value3...\)](#page-36-3) [COLUMNNUMBER\(Range\)](#page-36-5) [INDIRECT\(Text\)](#page-37-2) [HLOOKUP\(Value;Range;Offset;\[Exact\]\)](#page-37-3) [LOOKUP\(Value;Range;\[Exact\]\)](#page-38-2) [RANGEABS\(Row;Column;Height;Width\)](#page-38-3) [RANGEHEIGHT\(Range\)](#page-39-3) [RANGEWIDTH\(Range\)](#page-39-4) [RANGEX\(\[Range\]\)](#page-39-5) [RANGEY\(\[Range\]\)](#page-40-3) [ROWNUMBER\(Range\)](#page-40-4) [SHEETNAME\(\)](#page-40-5) [VLOOKUP\(Value;Range;Offset;\[Exact\]\)](#page-41-3)

#### <span id="page-34-1"></span>**1.88 #Reference**

#### <span id="page-34-3"></span>#Reference

(This function is defined for macro instructions only, otherwise an error message or an useless value will be returned).

References within macro instructions generally refer to the sheet out of which the macro was called and not to the separate macro sheet (exception: CALL, IFGOTO, see there).

If you want to address a cell within the macro sheet, it can be done with #reference. Here, reference represents the desired cell or the selected range.

(#reference is identical with the expression "@macrosheet;reference",if "macrosheet" is the name of the sheet in which the currently running macro is originally located.)

Example:

The following macro extract realizes a security request:

A10 =REQUEST("Yes or No?")

A11 =IFGOTO(NOT(#A10);A20)

A12 here, the main program can be found

.....

```
A20 = RETURN()
```
The first instruction REQUEST asks, ifyou want to proceed (shortly: "yes or no?"). The user may click on >Ok< or >Abort<. When clicking on  $>$ Ok<, cell A10 is filled with TRUE, otherwise FALSE.

This value is then tested in cell A11 (If you missed the # here and you started the macro from another sheet, the value of the cell of this sheet (the other one) would have been used, which was not your intention!).

If it is FALSE, then NOT(#A10) is TRUE and a jump to cell A20 is executed. In this case, the main routine is omitted.

Related Functions:

[AT](#page-35-2)

## <span id="page-35-0"></span>**1.89 AT(Sheet;reference)**

<span id="page-35-2"></span>AT(Sheet;reference)

(or @ (sheet;reference)

The AT-function (that means the "commercial a" (Alt-2)) reads out the values of cells from other sheets (which are presently loaded). Therefore, this function can be used to link several sheets.

Sheet: This is the name of a loaded sheet (as it appears in the window-title). The sole name, without specification of the path and the ending, will be sufficient, if the original file name has the tag ".TCD". The name must be finished with a semicolon ";". The name can be put in quotation marks (and must be, if it contains a semicolon ";"!).

Hence, the loaded file "DhO:data/Test.TCD" can be addressed with Test, Test.TCD, data/Test.TCD or dho:data/Test.TCD.

Reference: Is a reference which complies with the TurboCalc format (e.g. A1 or \$A\$1). It is of no importance, if the reference is stated relatively or absolutely (with or without dollar signs).

Hint: You can use @ or AT alternatively. The two parameters (separated by a semicolon!) can also be put in brackets.

Examples:

If the sheet "DhO:data/Test.TCD" is open, and the value 123 can be found in cell C5, all following expressions will return this value:

Testdata/TestDhO:data/TestAT(Test;C5)

If the exact file name is e.g. "accounting January;February.TCD" quotation marks are necessary:

accounting January;Februaryaccounting January;February.TCDRelated Functions:

#### [#Reference](#page-34-3)

## <span id="page-35-1"></span>**1.90 CELL(Row;Column)**

#### <span id="page-35-3"></span>CELL(Row;Column)

The function CELL returns the contents of the cell whose position is given relatively with the parameters Row and Column.

Column and Row can be any integer number from 1 onwards. 0 addresses the current row/column. Negative numbers determine how far the cell should be located to the left/top of the sheet . Positive numbers correspond to the directions right/bottom.

During the execution of macro instructions (precisely: the parameters of this instructions), this function returns the cell relatively to the cursor position of the current window. Here,  $\text{CELL}(0;0)$  addresses the cell in which the cursor is located. (Exception: the parameter of the macro-instructions CALL and IFGOTO, see there!).

Hint: Please note, that the row is followed by the column in this notation. It complies with the mathematical standard for a matrix - but in a co-ordinate system this would mean Y,X!

Example:

CELL(-1;1) returns the value above left to the current cell

Related functions:

#### [CELLABS](#page-36-4) , [INDIRECT](#page-37-2)

### <span id="page-36-0"></span>**1.91 CELLABS(Row;Column)**

#### <span id="page-36-4"></span>CELLABS(Row;Column)

The function CELLABS returns the contents of the cell whose position is given absolutely with the parameters Row and Column.

Column and Row can be any positive numbers from 1 onwards (all smaller values produce the error message #VALUE).

Hint: Please note, that the row is followed by the column in this notation. It complies with the mathematical standard for a matrix - but in a co-ordinate system this would mean Y,X!

Hint: This function is suitable, if you want to visit several cells with a loop construction - please, refer to the example of IFGOTO.

Hint: If you want to specify a block, the function CELLABS can be used: e.g. CELLABS(1;3):CELLABS(7;5) - or simply use RANGEABS, see there.

Example:

CELLABS(1:1) returns the value which is located in cell A1

CELLABS(3;2) returns the value of cellC2

Related Functions:

[CELL](#page-35-3) , [INDIRECT](#page-37-2) , [RANGEABS](#page-38-3)

## <span id="page-36-1"></span>**1.92 CHOOSE(Index; Value1;Value2;Value3...)**

<span id="page-36-3"></span>CHOOSE(Index; Value1;Value2;Value3...)

The function CHOOSE returns the value1,value2..., depending on the parameter index.

Index is a positive number from 1 onwards. It determines, which of the following values shall be returned. If "index" is smaller than 1 or greater than the total number of values, the error message #VALUE will be returned.

Value1,2... can be any expression (texts, numbers...). Also a further CHOOSE (..;..;..) as parameter is possible.

Example:

CHOOSE(1;"hello";"you";123) is "hello"

CHOOSE(2;"hello";"you";123) is "you"

CHOOSE(3;"hello";"you";123) is 123

CHOOSE(4;"hello";"you";123) is #VALUE

CHOOSE(WEEKDAY(TODAY);"Su";"Mo";"Tu";"We";"Th";"Fr";"Sa") produces a two-figured grammalogue of the current day (WEEKDAY returns a number between 1 and 7!)

Related Functions:

[IF](#page-17-4)

#### <span id="page-36-2"></span>**1.93 COLUMNNUMBER(Range)**

<span id="page-36-5"></span>COLUMNNUMBER(Range)

This function returns the number of the column in the selected range (left, top corner), or of the current cell, if no range is specified. The cell A1 corresponds to column number 1.

This function is very useful in connection with macros, or with the function CELLABS. You will find an example in chapter five "Names - Setting Names".

Example:

COLUMNNUMBER(F3) is 6

COLUMNNUMBER(F3:H7) is 6

COLUMNNUMBER() returns the column number of the current cell.

Related Functions:

[RANGEWIDTH](#page-39-4) ; [RANGEHEIGHT](#page-39-3) ; [ROWNUMBER](#page-40-4) ; [CELLABS](#page-36-4) ; [RANGEABS](#page-38-3)

#### <span id="page-37-0"></span>**1.94 INDIRECT(Text)**

<span id="page-37-2"></span>INDIRECT(Text)

The function INDIRECT extracts the cell reference within the parameter text.

Text: Is a text (in quotation marks!) that contains a valid cell reference (or name). (The functions CELL, CELLABS and INDIRECT are possible within the text).

Example:

INDIRECT("A1") returns the cell A1

INDIRECT(A1) is \$F\$5, if the text "\$F\$5" is located in cell A1.

Related Functions:

[CELL](#page-35-3) , [CELLABS](#page-36-4) , [RANGEABS](#page-38-3)

### <span id="page-37-1"></span>**1.95 HLOOKUP(Value;Range;Offset;[Exact])**

#### <span id="page-37-3"></span>HLOOKUP(Value;Range;Offset;[Exact])

This LOOKUP function searches horizontally in the first row of a certain range given in the parameter list for the first cell with a contents bigger or equal to the parameter value. If such a cell is found, the HLOOKUP function will return the contents of the cell Offset cells above (if Offset is negative) or below (if Offset is positive) the found cell.

This can be used to read out a certain value in dependence of the contents of another cell.

If the search operation fails, the error message #VALUE will be returned.

Value: Can be any admitted value (including Texts, Date, Time or Boolean values). Texts require a complete identity with the search criterion value (no case sensitivity). Otherwise the operation is stopped, if the first entry bigger or equal to value is found. It is recommended, that the search range is already sorted at this time.

Range: Is the range, which should be searched through.

Offset: Determines, how many rows above/below the found value the cell shall be read out (e.g. 1= one row below, -1=one row above).

Exact: (Can be omitted) If this parameter is given and not equal to 0 (e.g. TRUE or 1), the search is bound to be "exact", i.e. TurboCalc does not look for the first entry bigger or equal to value but for exact congruity (in this case, the parameter range need not be sorted, see below)

If the parameter value consists of a string, the search operation is always set to "exact".

Note: HLOOKUP and VLOOKUP allow the omission of the parameter Offset. If you do so, you have to skip the parameter Exact as well. Furthermore, Offset is assumed to be one.

Example:

The follwing expressions all have the same effect:

HLOOKUP(10,A1:F5;1)

HLOOKUP(10,A1:A5;1)

#### HLOOKUP(10;A1:F5;1;0)

Second example:

A B C

1: 5 15 20 minimum quantity

2: 22 15 10 price

This little example sheet contains in row 1 the different prices for a product depending on the ordered quantity (given in row 2). If you have the current order in cell A3, you can compute the total amount of your invoice with: =A3\*LOOKUP(A3;A2:C2;1). TurboCalc takes the quantity of cell A3, compares it with the entries in A2 to C2 and selects the appropriate price.

Further examples can be found in the file "LOOKUP.TCD" on your TurboCalc-diskette.

Related Functions:

[VLOOKUP](#page-41-3) , [LOOKUP](#page-38-2)

## <span id="page-38-0"></span>**1.96 LOOKUP(Value;Range;[Exact])**

#### <span id="page-38-2"></span>LOOKUP(Value;Range;[Exact])

This function is an abbreveation for either HLOOKUP or VLOOKUP (depending on range) with an Offset of 1. For further details, see one of these functions.

Normally, the call of this function corresponds to the term HLOOKUP(Value;Range;1;Exact).

If the parameter range is only one column wide, VLOOKUP(Value;Range;1;Exact) is executed.

Related Functions:

[HLOOKUP](#page-37-3) , [VLOOKUP](#page-41-3)

## <span id="page-38-1"></span>**1.97 RANGEABS(Row;Column;Height;Width)**

<span id="page-38-3"></span>RANGEABS(Row;Column;Height;Width)

The function RANGEABS defines a block with the dimensions Width and Height starting at the position Row, Column (All values have to be higher than 0 or a #VALUE-error will appear).

Hint: Please note, that the row is followed by the column in this notation. It complies with the mathematical standard for a matrix - but in a co-ordinate system this would mean Y,X!

Hint: This function is suitable for all functions or instructions where a range is needed as parameter. It allows an easy specification of user-defined ranges in any macro-instruction.

Hint: You may use CELLABS to define a range as well, e.g. CELLABS(1;3):CELLABS(7;5)

Example:

RANGEABS $(3;4;1;2)$  is the block  $(D3:D4)$ .

SELECT(RANGEABS(3;4;1;2)) selects this block.

Related Functions:

[CELL](#page-35-3) , [CELLABS](#page-36-4) , [INDIRECT](#page-37-2)

## <span id="page-39-0"></span>**1.98 RANGEHEIGHT(Range)**

#### <span id="page-39-3"></span>RANGEHEIGHT(Range)

This function returns the height of the parameter Range. This might be very useful for some macros.

If Range is ommitted, this function will return the height of the current range (the one that is marked in the current sheet). Thus, you can determine the dimensions of the current block from within a macro (together with RANGEX, RANGEY and RANGEWIDTH)

Example:

RANGEHEIGHT(A1:C5) is 5

RANGEHEIGHT((F7) is 1

Related Functions:

[RANGEWIDTH](#page-39-4) ; [ROWNUMBER](#page-40-4) ; [COLUMNNUMBER](#page-36-5)

### <span id="page-39-1"></span>**1.99 RANGEWIDTH(Range)**

#### <span id="page-39-4"></span>RANGEWIDTH(Range)

This function returns the width of the parameter Range. This might be very useful for some macros.

If Range is ommitted, this function will return the width of the current range (the one that is marked in the current sheet). Thus, you can determine the diemnsions of the current block from within a macro (together with RANGEX, RANGEY and RANGEHEIGHT)

Example:

RANGEWIDTH(A1:C5) is 3

RANGEWIDTH(F7) is 1

Related Functions:

[RANGEHEIGHT](#page-39-3) ; [ROWNUMBER](#page-40-4) ; [COLUMNNUMBER](#page-36-5)

## <span id="page-39-2"></span>**1.100 RANGEX([Range])**

<span id="page-39-5"></span>RANGEX([Range])

This function returns the x-position of the parameter Range. This might be very useful for some macros.

If Range is ommitted, this function will return the x-position of the current range (the one that is marked in the current sheet). So you can determine the dimensions of the current block from within a macro (together with RANGEY, RANGEWIDTH and RANGEHEIGHT)

Remark: This function is similar to the function COLUMNNUMBER - but with the following important difference: COLUMN-NUMBER always returns the x-position of the cursor, but this need not to be identical with the upper left corner of the block!

Example:

RANGEX(A1:C5) returns 1

RANGEX(F7) is 5

RANGEX() returns the x-position of the current range.

Related Functions:

[RANGEY](#page-40-3) , [RANGEWIDTH](#page-39-4) , [RANGEHEIGHT](#page-39-3) , [ROWNUMBER](#page-40-4) , [COLUMNNUMBER](#page-36-5)

## <span id="page-40-0"></span>**1.101 RANGEY([Range])**

#### <span id="page-40-3"></span>RANGEY([Range])

This function returns the y-position of the parameter Range. This might be very useful for some macros.

If Range is ommitted, this function will return the y-position of the current range (the one that is marked in the current sheet). So you can determine the dimensions of the current block from within a macro (together with RANGEX, RANGEWIDTH and RANGEHEIGHT)

Remark: This function is similar to the function ROWNUMBER - but with the following important difference: ROWNUMBER always returns the y-position of the cursor, but this need not to be identical with the upper left corner of the block!

Example:

RANGEY(A1:C5) returns 1

RANGEY(F7) is 7

RANGEY() returns the y-position of the current range.

Related Functions:

[RANGEX](#page-39-5) , [RANGEWIDTH](#page-39-4) , [RANGEHEIGHT](#page-39-3) , [ROWNUMBER](#page-40-4) , [COLUMNNUMBER](#page-36-5)

### <span id="page-40-1"></span>**1.102 ROWNUMBER(Range)**

#### <span id="page-40-4"></span>ROWNUMBER(Range)

This function returns the number of the row in the selected range (left, top corner), or of the current cell, if no range is specified. The cell A1 corresponds to row number 1.

This function is very useful in connection with macros, or with the function CELLABS.

Example:

ROWNUMBER(F3) is 3

ROWNUMBER(F3:H7) is 3

ROWNUMBER() returns the row number of the current cell.

Related Functions:

[RANGEWIDTH](#page-39-4) ; [RANGEHEIGHT](#page-39-3) ; [ROWNUMBER](#page-40-4) ; [CELLABS](#page-36-4) ; [RANGEABS](#page-38-3)

### <span id="page-40-2"></span>**1.103 SHEETNAME()**

#### <span id="page-40-5"></span>SHEETNAME()

Returns the name of the sheet, in which this formula is located, or -while in the macro mode- the current sheet name. This instruction is very useful in connection with the macro-instruction SELECTSHEET.

Example:

SHEETNAME()

In the standard sheet "Sheet1", the text "Sheet1" is returned.

## <span id="page-41-0"></span>**1.104 VLOOKUP(Value;Range;Offset;[Exact])**

<span id="page-41-3"></span>VLOOKUP(Value;Range;Offset;[Exact])

This LOOKUP function searches vertically in the first column of a certain range given in the parameter list for the first cell with a contents bigger or equal to the parameter value. If such a cell is found, the VLOOKUP function will return the contents of the cell Offset cells to the right of the found cell.

This can be used to read out a certain value in dependence of the contents of another cell.

If the search operation fails, the error message #VALUE will be returned.

Value: Can be any admitted value (including Texts, Date, Time or Boolean values). Texts require a complete identity with the search criterion value (no case sensitivity). Otherwise the operation is stopped, if the first entry bigger or equal to value is found. It is recommended, that the search range is already sorted at this time.

Range: Is the range, which should be searched through.

Offset: Determines, how many columns to the right/left of the found value the cell shall be read out (e.g. 1= one column right, -1=one column left).

Exact: (Can be omitted) If this parameter is given and not equal to 0 (e.g. TRUE or 1), the search is bound to be "exact", i.e. TurboCalc does not look for the first entry bigger or equal to value but for exact congruity (in this case, the parameter range need not be sorted, see below)

If the parameter value consists of a string, the search operation is always set to "exact".

Note: HLOOKUP and VLOOKUP allow the omission of the parameter Offset. If you do so, you have to skip the parameter Exact as well. Furthermore, Offset is assumed to be one.

Example:

VLOOKUP(10,A1:F5;1)

VLOOKUP(10,A1:A5;1)

VLOOKUP(10;A1:A5;1;TRUE)

further examples can be found in the file "LOOKUP.TCD" on your TurboCalc-diskette.

Related Functions:

[HLOOKUP](#page-37-3) , [LOOKUP](#page-38-2)

#### <span id="page-41-1"></span>**1.105 Financial Functions**

<span id="page-41-2"></span>Financial Functions

TurboCalc possesses a lot of built-in financial functions. Most of the following functions use these parameters:

Capital: A fixed amount, which serves as the basis for the calculation. (Also named startup- or endup money.)

Installment amount: The amount which is paid in monthly...(see period).

Interest rate: Interest rate (e.g. 7.5% or 0.075, but not 7.5!).

Term: Indicates the period of time in which an interest is paid (most of the time:Years). Here, 1 corresponds to 1 year; 1/12 to a month, 1/360 to a (bank-)day.

Period: Determines how often during the "year" the interest or installment payment should take place. (1 means yearly, 2 halfyearly, 4 quarterly, 12 monthly...) This parameter is always the last within a functional notation and can also be omitted - in this case 1 (yearly) is assumed.

[ENDUPCAPITAL\(Capital;Interest Rate;Term\[;Period\]\)](#page-42-3)

[ENDUPINTERESTCAPITAL\(Installment;Interest rate;Term\[;Period\]\)](#page-42-4)

[INSTALLMENTAMOUNT\(Endup value;Interest rate;Term\[;Period\]\)](#page-42-5)

[INSTALLMENTTERM\(Endup value;Instalment amount;Interest rate;\[;Period\]\)](#page-43-4) [INTERESTRATE\(Capital;Endup value;Term\[;Period\]\)](#page-43-5) [STARTUPCAPITAL\(Endup value;Interest rate;Term\[;Period\]\)](#page-43-6) [TERM\(Capital;Endup value;Interest Rate\[;Period\]\)](#page-43-7)

## <span id="page-42-0"></span>**1.106 ENDUPCAPITAL(Capital;Interest Rate;Term[;Period])**

<span id="page-42-3"></span>ENDUPCAPITAL(Capital;Interest Rate;Term[;Period])

This function calculates the endup money of a non-recurring investment. You have to enter startup money, term and interest rate.

The common question which can be solved herewith, is:"Which amount is reached, if I invest a certain sum for a fixed term at my bank today".

Example 1:

After the birth of a child a fixed amount of \$2500,- is uniquely invested on an account with a yearly interest rate of 3,5%. Calculate the resulting amount until the 18th birthday of the child!

ENDUPCAPITAL(2500;0.035;18)

Result: The capital has grown to \$4643,73 in 18 years.

Example 2:

An amount of \$10000,- shall be invested as fixed deposit for a term of 18 month. The bank offers an interest rate of 7.5% as half-year-interest. Calculate the final amount after 18 month!

ENDUPCAPITAL(1000;7.5%;1.5;2)

Result: After 18 month the capital has grown to an amount of \$11167,71.

#### <span id="page-42-1"></span>**1.107 ENDUPINTERESTCAPITAL(Installment;Interest rate;Term[;Period])**

#### <span id="page-42-4"></span>ENDUPINTERESTCAPITAL(Installment;Interest rate;Term[;Period])

With this function you can determine which capital you receive, when paying in a fixed amount in regularly intervals over a fixed term. A fixed interest rate for the whole term is assumed.

Example:

An apprentice saves a monthly amount of \$200,- during his three years lasting apprenticeship. The bank pays 6% interest monthly on his payments. 3 years later he wants to buy a used car with his savings. How much money will he have for his car after 3 years?

ENDUPINTERESTCAPITAL(200;6%;3;12)

Result: After his apprenticeship he can buy a car for \$7867,22.

### <span id="page-42-2"></span>**1.108 INSTALLMENTAMOUNT(Endup value;Interest rate;Term[;Period])**

<span id="page-42-5"></span>INSTALLMENTAMOUNT(Endup value;Interest rate;Term[;Period])

You will need this function to find out the amount of the regularly payments to reach an already known or desired endup value. It is assumed that the interest rate remains constant during the term.

Example:

A family wants to buy a new living-room furniture for about \$8000,- in five years. The bank offers an interest of 6.5% on the regularly payments. What does the family have to pay to the account to reach \$8000 within five years?

INSTALLMENTAMOUNT(8000;6.5%;5;12)

Result: The family has to pay a monthly installment of \$113,20 to the deposit account.

## <span id="page-43-0"></span>**1.109 INSTALLMENTTERM(Endup value;Instalment amount;Interest rate;[;Period])**

<span id="page-43-4"></span>INSTALLMENTTERM(Endup value;Instalment amount;Interest rate;[;Period])

With this function you can find out, how long you will have to pay a regular amount until you receive a desired endup capital. Interest rate, installment amount and the frequency of the payment of the installments must be known in advance.

Example:

A dream of your life is a frightfully expensive sports car for \$80000. Because you do not have the money at your disposal right now you decide to save a fixed amount of \$500,- monthly, until the capital has reached the desired amount inclusive the annual interests of 6,5%. How long will you have to pay?

INSTALLMENT TERM(80000;500;6.5%;12)

Result: You will have to be patient for another 10 years, before you can afford the car.

## <span id="page-43-1"></span>**1.110 INTERESTRATE(Capital;Endup value;Term[;Period])**

#### <span id="page-43-5"></span>INTERESTRATE(Capital;Endup value;Term[;Period])

This formula calculates the interest rate of a non-recurring investement. Startup- and endup value must be known as well as the term and frequency of interest payments.

Example:

Two years ago you invested an amount of \$6000,- at your local bank. At the end of the term the amount has increased to \$6.933,80. Because you have mislaid your contract you try to find out the correct interest rate by yourself.

INTERESTRATE(6000;69938.80;2)

Result: Your invested capital has received an interest rate of 7,5%.

## <span id="page-43-2"></span>**1.111 STARTUPCAPITAL(Endup value;Interest rate;Term[;Period])**

<span id="page-43-6"></span>STARTUPCAPITAL(Endup value;Interest rate;Term[;Period])

This formula allows to calculate a necessary startup capital for a known or desired final amount. The interest-rate per year, the term and frequency of interest payment must be known in advance.

You need this function e.g. if you are planning to have large expenditures in the near future. It would not be wise to keep the complete amount ready. Instead of this, only invest the amount, which results in the final amount inclusive the interest.

Final amount: This is the amount you wish to have at the end of the term.

Example:

You want to buy a new car in 3 years time. You know that the car will cost \$30000,-. Which amount do you have to invest to reach a sum of \$30000,- with an interest rate of 7,5%, within 3 years?

#### STARTUPCAPITAL(30000;7,5%;3)

Result: Today you have to invest \$24.148,82 to receive the necessary amount within 3 years.

### <span id="page-43-3"></span>**1.112 TERM(Capital;Endup value;Interest Rate[;Period])**

<span id="page-43-7"></span>TERM(Capital;Endup value;Interest Rate[;Period])

The function "TERM" calculates, how long an amount, with a known interest rate, must be invested to reach the desired endup value.

Example:

Your son wants to buy a new computer. He has saved \$4000,-. Unfortunately the desired equipment costs \$4.500,-. How long does he have to leave the money on his deposit account (interest rate 3%), to reach the necessary amount?

TERM(4000;45000;3)

Result: Your son has to wait (approx.) 4 years until the endup value is reached.

### <span id="page-44-0"></span>**1.113 Miscellaneous Functions**

<span id="page-44-4"></span>Miscellaneous Functions **[DEMOVERSION\(\)](#page-44-5)** [REVISION\(\)](#page-44-6) [SETxxx\(Condition;Value1;Value2\[;Reference\]\)](#page-44-7) **[VERSION\(\)](#page-45-3)** 

## <span id="page-44-1"></span>**1.114 DEMOVERSION()**

#### <span id="page-44-5"></span>DEMOVERSION()

This function returns TRUE if the current TurboCalc-Version is a demoversion, otherwise FALSE (so if you use this function in your commercial version, you should read FALSE).

This function can be used to check the environment when writing macros.

### <span id="page-44-2"></span>**1.115 REVISION()**

<span id="page-44-6"></span>REVISION()

This function returns the revision of the current TurboCalc-Version (the number after the version number and the decimal point).

This function can be used to check the environment when writing macros.

### <span id="page-44-3"></span>**1.116 SETxxx(Condition;Value1;Value2[;Reference])**

<span id="page-44-7"></span>SETxxx(Condition;Value1;Value2[;Reference])

This functions allows to set/change the formatting of the current- or other cells depending on the given condition. So, it is very simple to change the sheet automatically, corresponding to the entered input (without macro programming).

xxx can be replaced by the following options:

SETALIGNMENT changes the current alignment (left, right)

SETCOLOR changes the color of the font

SETFORMAT changes the numeric format

SETSTYLE changes the font style

Condition: is a boolean value. If it is TRUE (or not 0) the respective formatting is set to Value1, otherwise to Value2.

Value1, value2 are the following admitted values to which the respective style feature is set according to the condition:

Alignment: 0=standard, 1=left, 2=right, 3=centered

Color: 0=standard color, 1=color1...(also refer to macro-instruction COLORS)

Format: 0=standard, 1...specifies the respective numeric-format, refer to macro-instruction NUMERICFORMAT

Style: 0=normal, 1=underlined, 2=bold, 4=italic (several styles together are also possible, refer to macro-instruction FONT).

Reference: Specifies the cells for which the formatting should be determined. If this parameter is missing, the current cell will be affected.

All functions return the value 0, if the operation was finished successfully. Otherwise (if the target cell is empty!) an appropriate error message will appear.

Hint: Because of the minor importance of the return parameter, you can ignore it as follows: Simply add this formula to the former cell contents (because 0 is returned, nothing is changed). Also refer to the first example below.

Example:

 $A1+SETCOLOR(A1)=0;5;6$  shows the value of cell A1 in the current cell. If the value is positive it will be shown in color 5, otherwise in color 6 (this can very useful to reach a special marking for e.g. negative income).

SETCOLOR(A1>0;5;6;A1) see above, but the color of cell A1 will be changed directly and 0 is returned to the current cell.

A1+SETALIGNMENT(A1>=0;2;1) prints the contents of A1 right aligned if it is positive, otherwise left aligned.

SUM(A1:A10)+SETSTYLE(SUM(A1:A10)>2000;3;4) calculates the result of cell A1 to A10 and prints it bold and underlined if it is bigger than 2000, otherwise the style is set to italic.

#### <span id="page-45-0"></span>**1.117 VERSION()**

#### <span id="page-45-3"></span>VERSION()

This function returns the version of the current TurboCalc-Version (the number before the decimal point and the revision number).

This function can be used to check the environment when writing macros.

#### <span id="page-45-1"></span>**1.118 Table of Contents**

<span id="page-45-2"></span>Table of Contents [Functions](#page-6-2) **[Operators](#page-7-1)** [Mathematical Functions](#page-8-2) [ABS\(Number\)](#page-8-3) [ARCCOS\(Number\)](#page-9-3) [ARCSIN\(Number\)](#page-9-4) [ARCTAN\(Number\)](#page-9-5) [COS\(Number\)](#page-10-4) [COSHYP\(Number\)](#page-10-5) [DEGTORAD\(Angle\)](#page-10-6) [EXP\(Number\)](#page-10-7) [FAC\(Number\)](#page-11-4) [INTEGER\(Number\)](#page-11-5) [LG\(Number\)](#page-11-6) [LN\(Number\)](#page-11-7)

[LOG\(Number\)](#page-12-4) [LOG10\(Number\)](#page-12-5) [MOD\(Number1;Number2\)](#page-12-6) [PI\(\)](#page-12-7) [RADTODEG\(Angle\)](#page-13-4) [RND\(\)](#page-13-5) [ROUND\(Number;Positions\)](#page-13-6) [SIGN\(Number\)](#page-13-7) [SIN\(Angle\)](#page-14-3) [SINHYP\(Number\)](#page-14-4) [SQR\(Number\)](#page-14-5) [SQRT\(Number\)](#page-15-5) [TAN\(Angle\)](#page-15-6) [TANHYP\(Number\)](#page-15-7) [Boolean Functions](#page-15-4) [AND\(Value1; Value2;...\)](#page-16-2) [FALSE\(\)](#page-16-3) [IF\(Condition;Value1;Value2\)](#page-17-4) [ISDATE\(Value\)](#page-17-5) [ISEMPTY\(Reference\)](#page-17-6) [ISERR\(Reference\)](#page-17-7) [ISSTRING\(Value\)](#page-18-4) [ISTIME\(Value\)](#page-18-5) [ISVALUE\(Value\)](#page-18-6) [NOT\(Value\)](#page-18-7) [OR\(Value1; Value2;...\)](#page-19-3) [TRUE\(\)](#page-19-4) [XOR\(Value1;Value2;...\)](#page-19-5) [Text Functions](#page-20-1) [Plus: +](#page-21-4) [CHAR\(ASCII-Code\)](#page-21-5) [CLEAN\(Text\)](#page-21-6) [CODE\(Text\)](#page-21-7) [LEFT\(Text;Number\)](#page-22-4) [LENGTH\(Text\)](#page-22-5) [LOWER\(Text\)](#page-22-6) [MID\(Text;Number1;Number2\)](#page-22-7) [PART\(Text;Number1;Number2\)](#page-23-4) [REPEAT\(Text;Number\)](#page-23-5)

[RIGHT\(Text;Number\)](#page-23-6) [TEXT\(Data\[;Format\]\)](#page-23-7) [TRIM\(Text\)](#page-24-4) [UPPER\(Text\)](#page-24-5) [UPPER2\(Text\)](#page-24-6) [VALUE\(Text\)](#page-24-7) [Date Functions](#page-25-2) [Plus: +, minus: -](#page-25-3) [DATE\(Year;Month;Day\)](#page-26-3) [DATEVALUE\(Text\)](#page-26-4) [DAY\(Date\)](#page-26-5) [MONTH\(Date\)](#page-27-3) [NOW\(\)](#page-27-4) [TIMEVALUE\(Text\)](#page-27-5) [TODAY\(\)](#page-28-5) [WEEKDAY\(Date\)](#page-28-6) [YEAR\(Date\)](#page-28-7) [Sheet Functions](#page-28-4) [AVERAGE\(Range\)](#page-29-2) [COUNT\(Range\)](#page-29-3) [COUNT2\(Range\)](#page-30-3) [MAX\(Range\)](#page-30-4) [PRODUCT\(Range\)](#page-30-5) [SUM\(Range\)](#page-31-4) [Database Functions](#page-31-3) [DBAVERAGE\(Database;Column;Criteria\)](#page-31-5) [DBCOUNT\(Database; Column, Criteria\)](#page-32-3) [DBCOUNT2\(Database; Column, Criteria\)](#page-32-4) [DBMAX\(Database;Column;Criteria\)](#page-32-5) [DBMIN\(Database;Column;Criteria\)](#page-33-3) [DBPRODUCT\(Database;Column;Criteria\)](#page-33-4) [DBSUM\(Database;Column;Criteria\)](#page-33-5) [Cell Functions](#page-34-2) [#Reference](#page-34-3) [AT\(Sheet;reference\)](#page-35-2) [CELL\(Row;Column\)](#page-35-3) [CELLABS\(Row;Column\)](#page-36-4) [CHOOSE\(Index; Value1;Value2;Value3...\)](#page-36-3)

[COLUMNNUMBER\(Range\)](#page-36-5)

[INDIRECT\(Text\)](#page-37-2) [HLOOKUP\(Value;Range;Offset;\[Exact\]\)](#page-37-3) [LOOKUP\(Value;Range;\[Exact\]\)](#page-38-2) [RANGEABS\(Row;Column;Height;Width\)](#page-38-3) [RANGEHEIGHT\(Range\)](#page-39-3) [RANGEWIDTH\(Range\)](#page-39-4) [RANGEX\(\[Range\]\)](#page-39-5) [RANGEY\(\[Range\]\)](#page-40-3) [ROWNUMBER\(Range\)](#page-40-4) [SHEETNAME\(\)](#page-40-5) [VLOOKUP\(Value;Range;Offset;\[Exact\]\)](#page-41-3) [Financial Functions](#page-41-2) [ENDUPCAPITAL\(Capital;Interest Rate;Term\[;Period\]\)](#page-42-3) [ENDUPINTERESTCAPITAL\(Installment;Interest rate;Term\[;Period\]\)](#page-42-4) [INSTALLMENTAMOUNT\(Endup value;Interest rate;Term\[;Period\]\)](#page-42-5) [INSTALLMENTTERM\(Endup value;Instalment amount;Interest rate;\[;Period\]\)](#page-43-4) [INTERESTRATE\(Capital;Endup value;Term\[;Period\]\)](#page-43-5) [STARTUPCAPITAL\(Endup value;Interest rate;Term\[;Period\]\)](#page-43-6) [TERM\(Capital;Endup value;Interest Rate\[;Period\]\)](#page-43-7) [Miscellaneous Functions](#page-44-4) [DEMOVERSION\(\)](#page-44-5) [REVISION\(\)](#page-44-6) [SETxxx\(Condition;Value1;Value2\[;Reference\]\)](#page-44-7) [VERSION\(\)](#page-45-3)

### <span id="page-48-0"></span>**1.119 Index**

[#Reference](#page-34-3) A [ABS\(Number\)](#page-8-3) [AND\(Value1; Value2;...\)](#page-16-2) [ARCCOS\(Number\)](#page-9-3) [ARCSIN\(Number\)](#page-9-4) [ARCTAN\(Number\)](#page-9-5) [AT\(Sheet;reference\)](#page-35-2) [AVERAGE\(Range\)](#page-29-2) B [Boolean Functions](#page-15-4)  $\overline{C}$ 

[Cell Functions](#page-34-2)

[CELL\(Row;Column\)](#page-35-3)

[CELLABS\(Row;Column\)](#page-36-4)

[CHAR\(ASCII-Code\)](#page-21-5)

[CHOOSE\(Index; Value1;Value2;Value3...\)](#page-36-3)

[CLEAN\(Text\)](#page-21-6)

[CODE\(Text\)](#page-21-7)

[COLUMNNUMBER\(Range\)](#page-36-5)

[COS\(Number\)](#page-10-4)

[COSHYP\(Number\)](#page-10-5)

[COUNT\(Range\)](#page-29-3)

[COUNT2\(Range\)](#page-30-3)

#### D

[Database Functions](#page-31-3)

[Date Functions](#page-25-2)

[DATE\(Year;Month;Day\)](#page-26-3)

[DATEVALUE\(Text\)](#page-26-4)

[DAY\(Date\)](#page-26-5)

[DBAVERAGE\(Database;Column;Criteria\)](#page-31-5)

[DBCOUNT\(Database; Column, Criteria\)](#page-32-3)

[DBCOUNT2\(Database; Column, Criteria\)](#page-32-4)

[DBMAX\(Database;Column;Criteria\)](#page-32-5)

[DBMIN\(Database;Column;Criteria\)](#page-33-3)

[DBPRODUCT\(Database;Column;Criteria\)](#page-33-4)

[DBSUM\(Database;Column;Criteria\)](#page-33-5)

[DEGTORAD\(Angle\)](#page-10-6)

[DEMOVERSION\(\)](#page-44-5)

#### E

[ENDUPCAPITAL\(Capital;Interest Rate;Term\[;Period\]\)](#page-42-3) [ENDUPINTERESTCAPITAL\(Installment;Interest rate;Term\[;Period\]\)](#page-42-4)

#### [EXP\(Number\)](#page-10-7)

#### F

[FAC\(Number\)](#page-11-4)

[FALSE\(\)](#page-16-3)

[Financial Functions](#page-41-2)

#### H

[HLOOKUP\(Value;Range;Offset;\[Exact\]\)](#page-37-3)

#### I

[IF\(Condition;Value1;Value2\)](#page-17-4)

[INDIRECT\(Text\)](#page-37-2) [INSTALLMENTAMOUNT\(Endup value;Interest rate;Term\[;Period\]\)](#page-42-5) [INSTALLMENTTERM\(Endup value;Instalment amount;Interest rate;\[;Period\]\)](#page-43-4) [INTEGER\(Number\)](#page-11-5) [INTERESTRATE\(Capital;Endup value;Term\[;Period\]\)](#page-43-5) [ISDATE\(Value\)](#page-17-5) [ISEMPTY\(Reference\)](#page-17-6) [ISERR\(Reference\)](#page-17-7) [ISSTRING\(Value\)](#page-18-4) [ISTIME\(Value\)](#page-18-5) [ISVALUE\(Value\)](#page-18-6) L [LEFT\(Text;Number\)](#page-22-4) [LENGTH\(Text\)](#page-22-5) [LG\(Number\)](#page-11-6) [LN\(Number\)](#page-11-7) [LOG\(Number\)](#page-12-4) [LOG10\(Number\)](#page-12-5) [LOOKUP\(Value;Range;\[Exact\]\)](#page-38-2) [LOWER\(Text\)](#page-22-6) M [Mathematical Functions](#page-8-2) [MAX\(Range\)](#page-30-4) [MID\(Text;Number1;Number2\)](#page-22-7) [Miscellaneous Functions](#page-44-4) [MOD\(Number1;Number2\)](#page-12-6) [MONTH\(Date\)](#page-27-3) N [NOT\(Value\)](#page-18-7) [NOW\(\)](#page-27-4) O **[Operators](#page-7-1)** [OR\(Value1; Value2;...\)](#page-19-3) P [PART\(Text;Number1;Number2\)](#page-23-4) [PI\(\)](#page-12-7) [Plus: +](#page-21-4) [Plus: +, minus: -](#page-25-3) [PRODUCT\(Range\)](#page-30-5)

[RADTODEG\(Angle\)](#page-13-4)

R

[RANGEABS\(Row;Column;Height;Width\)](#page-38-3) [RANGEHEIGHT\(Range\)](#page-39-3) [RANGEWIDTH\(Range\)](#page-39-4) [RANGEX\(\[Range\]\)](#page-39-5) [RANGEY\(\[Range\]\)](#page-40-3) [REPEAT\(Text;Number\)](#page-23-5) [REVISION\(\)](#page-44-6) [RIGHT\(Text;Number\)](#page-23-6) [RND\(\)](#page-13-5) [ROUND\(Number;Positions\)](#page-13-6) [ROWNUMBER\(Range\)](#page-40-4) S [SETxxx\(Condition;Value1;Value2\[;Reference\]\)](#page-44-7) [Sheet Functions](#page-28-4) [SHEETNAME\(\)](#page-40-5) [SIGN\(Number\)](#page-13-7) [SIN\(Angle\)](#page-14-3) [SINHYP\(Number\)](#page-14-4) [SQR\(Number\)](#page-14-5) [SQRT\(Number\)](#page-15-5) [STARTUPCAPITAL\(Endup value;Interest rate;Term\[;Period\]\)](#page-43-6) [SUM\(Range\)](#page-31-4) T [Table of Contents](#page-45-2) [TAN\(Angle\)](#page-15-6) [TANHYP\(Number\)](#page-15-7) [TERM\(Capital;Endup value;Interest Rate\[;Period\]\)](#page-43-7) [Text Functions](#page-20-1) [TEXT\(Data\[;Format\]\)](#page-23-7) [TIMEVALUE\(Text\)](#page-27-5) [TODAY\(\)](#page-28-5) [TRIM\(Text\)](#page-24-4) [TRUE\(\)](#page-19-4) [TurboCalc by Michael Friedrich](#page-6-2) U [UPPER\(Text\)](#page-24-5) [UPPER2\(Text\)](#page-24-6)

#### V

[VALUE\(Text\)](#page-24-7)

[VERSION\(\)](#page-45-3)

[VLOOKUP\(Value;Range;Offset;\[Exact\]\)](#page-41-3)

W

[WEEKDAY\(Date\)](#page-28-6)

X

[XOR\(Value1;Value2;...\)](#page-19-5)

Y

[YEAR\(Date\)](#page-28-7)